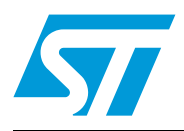

STM32 Demonstration Builder developer guide

# **Introduction**

The STM32 family of 32-bit Flash microcontrollers based on the ARM Cortex™ M processor is designed to offer new degrees of freedom to MCU users. It offers a 32-bit product range that combines high performance, real-time capabilities, digital signal processing, and lowpower, low-voltage operation, while maintaining full integration and ease of development.

The unparalleled and large range of STM32 devices, based on an industry-standard core and accompanied by a vast choice of tools and software, makes this family of products the ideal choice, both for small projects and for entire platform decisions.

The STM32 Demonstration Builder platform is a completely new way to deliver a demonstration that can also be fully or partly reused in real applications. It relies on a full set of software components, provided with flexible licensing schemes to allow easy reuse and redistribution.

All these components are organized within a module architecture that allows them to be reused separately in standalone applications. The versatility of STM32 Demonstration Builder platform allows the dynamic addition of modules, granting access to common ressources (storage, graphical components and widgets, memory management). The STM32 Demonstration Builder platform is built around the STM32 graphical library and the FreeRTOS real-time operating system and uses almost the entire STM32 capability to offer a large scope of usage.

The architecture was defined so as to make an independent central component from the demonstration builder core, which can be used with several RTOS and third party firmware libraries through several abstraction layers inserted between the demonstration builder core and the modules and libraries that function around it.

This document describes the architecture and development guidelines of the demonstration, for more details about the demonstration coming with the demonstration builder package, please refer to the UM1549 document.

This Demonstration supports STM32F2xx and STM32F4xx devices and runs on STM3220G-EVAL and STM3240G-EVAL evaluation boards from STMicroelectronics.

<span id="page-0-0"></span>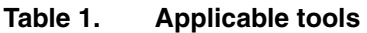

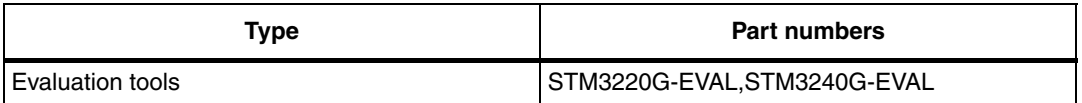

# **Contents**

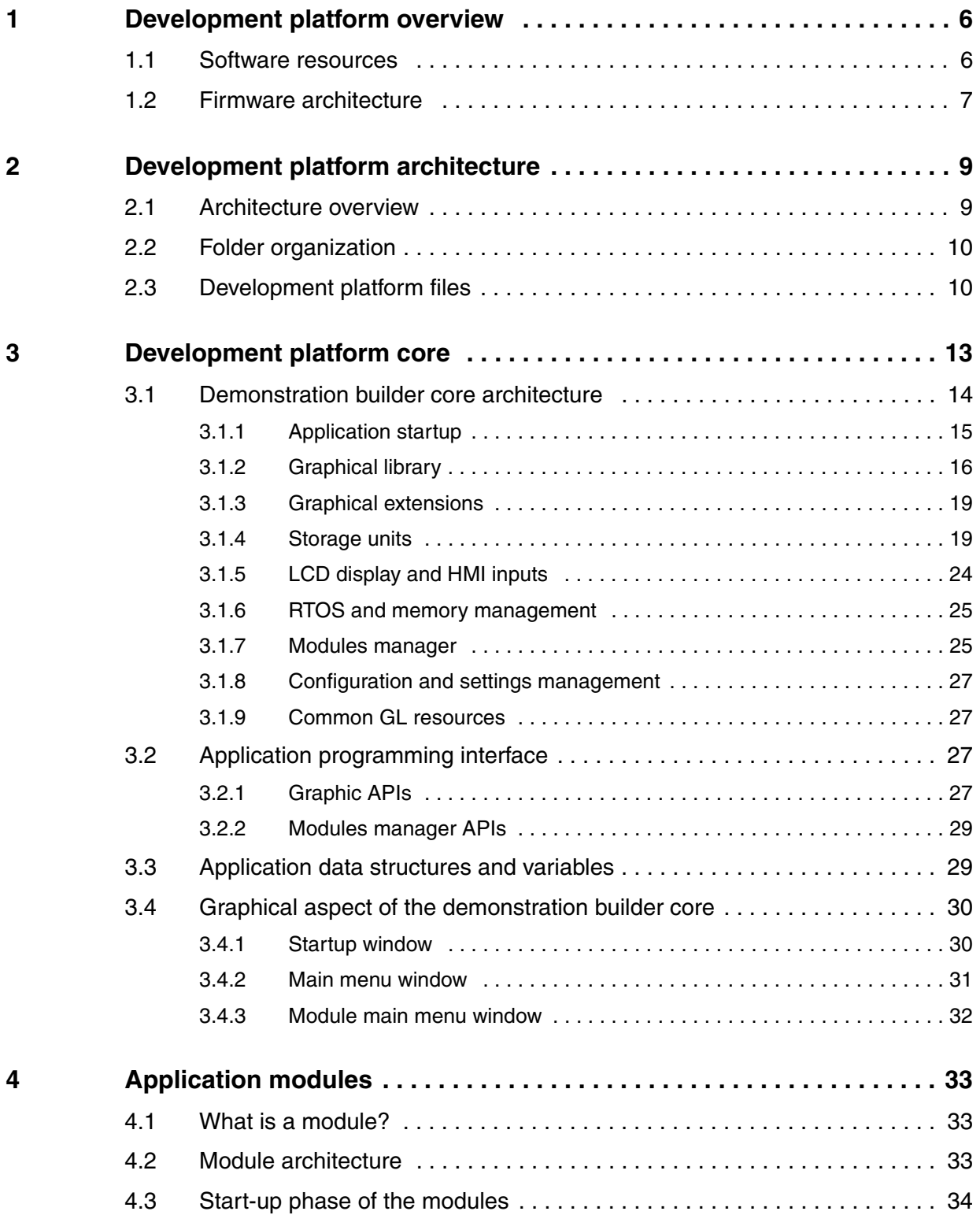

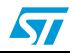

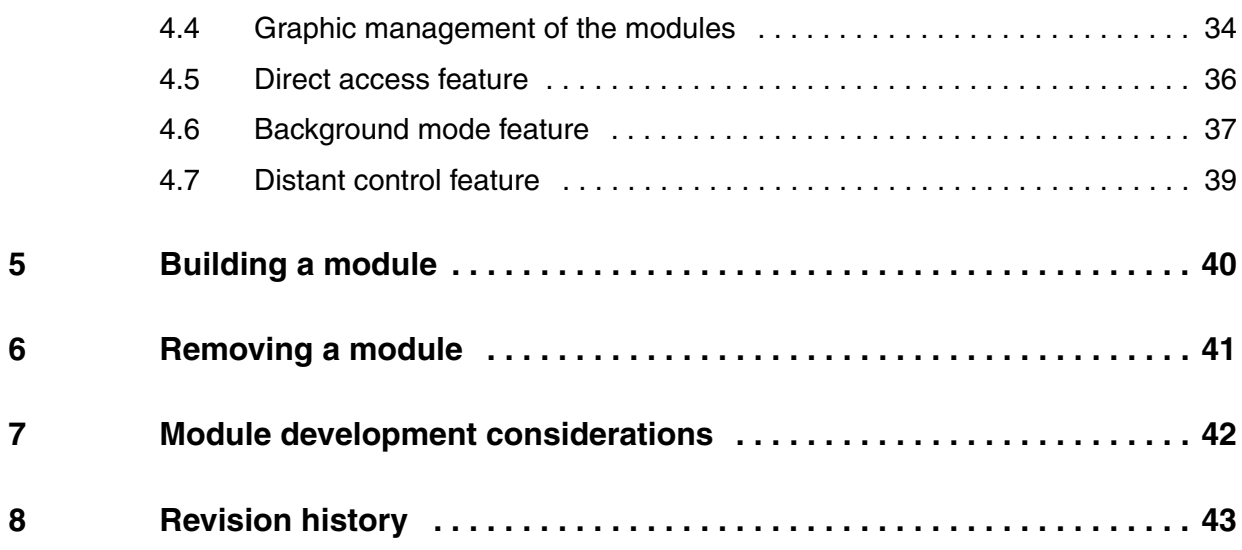

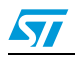

# **List of tables**

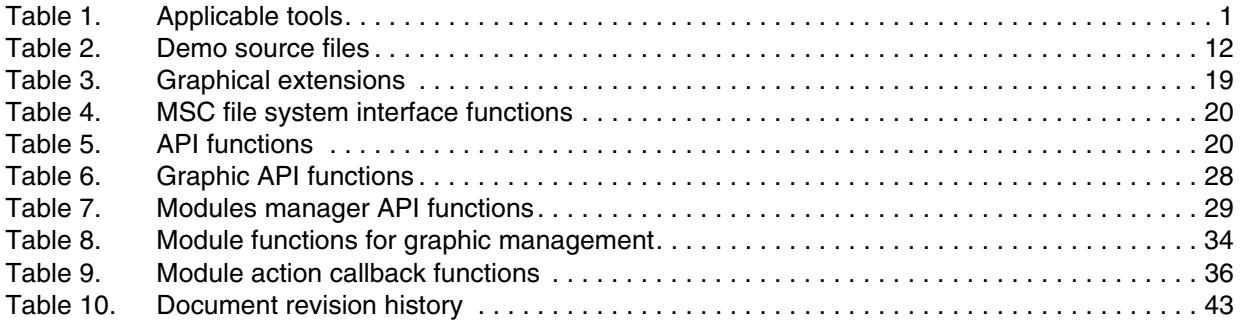

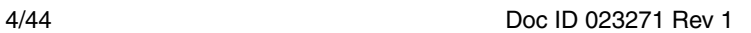

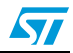

# **List of figures**

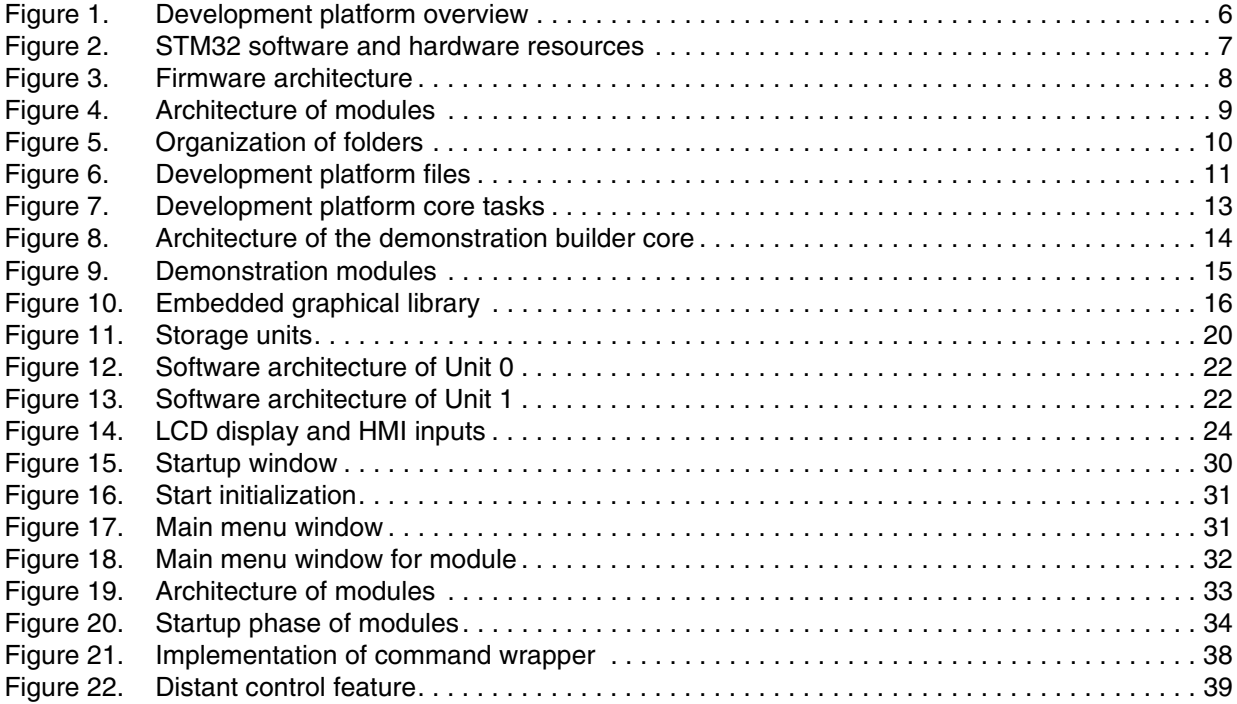

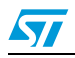

# <span id="page-5-0"></span>**1 Development platform overview**

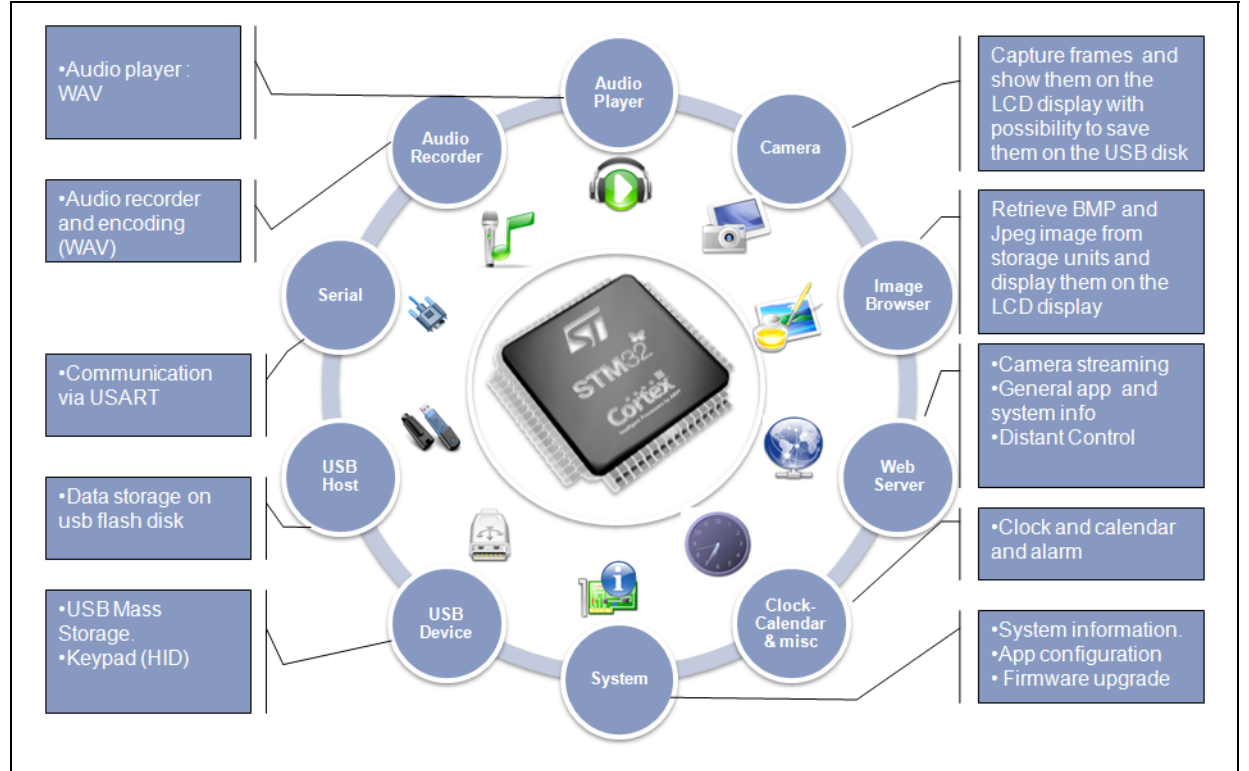

#### <span id="page-5-2"></span>**Figure 1. Development platform overview**

# <span id="page-5-1"></span>**1.1 Software resources**

*[Figure 2](#page-6-1)* shows the different software and hardware resources used in the STM32 Demonstration Builder platform.

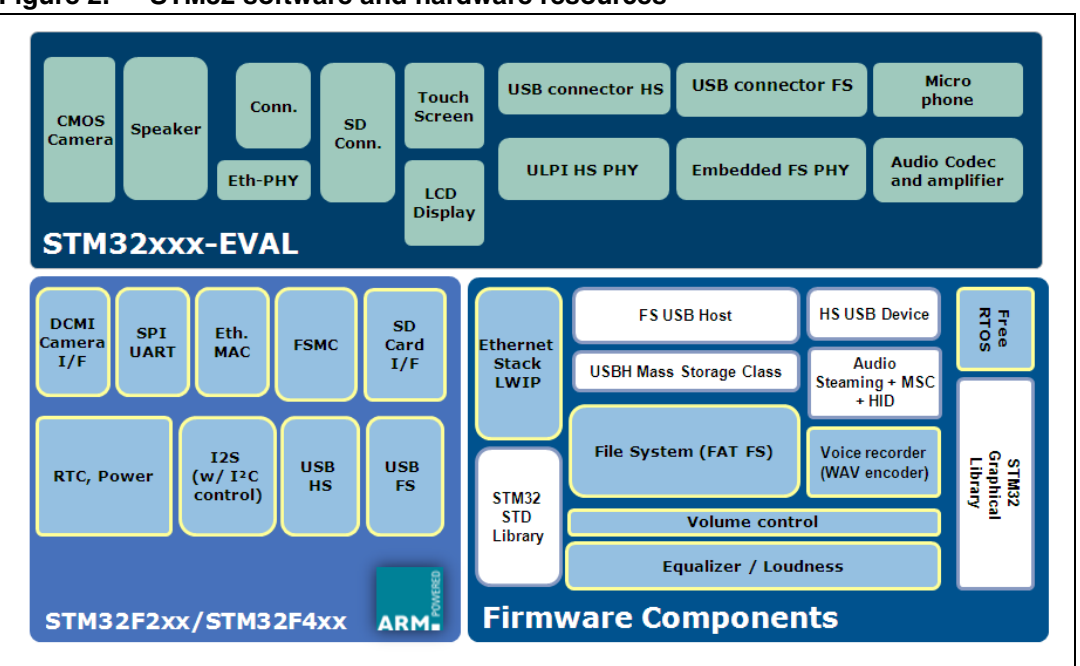

<span id="page-6-1"></span>**Figure 2. STM32 software and hardware resources**

# <span id="page-6-0"></span>**1.2 Firmware architecture**

The development platform is built with a modular architecture based on a FreeRTOS realtime operating system and STM32 graphical library. The system configuration and the standard peripheral settings and configuration are made through the STM32F2xx/STM32F4xx standard peripheral libraries.

Data used by the application is stored in the external USB Flash disk and the embedded MicroSD Flash through a FAT file system (FatFS).

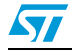

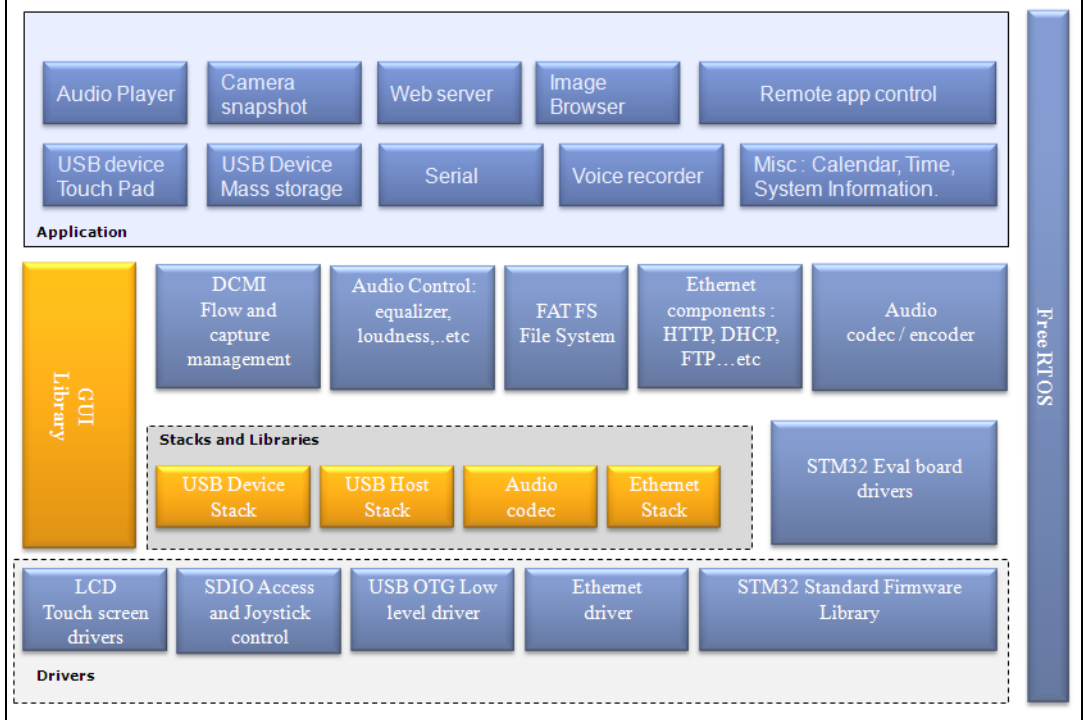

<span id="page-7-0"></span>**Figure 3. Firmware architecture**

The development platform application is built using the following software components.

- STM32F2xx Standard Peripherals Library
- STM32F4xx DSP and Standard Peripherals Library
- STM32 USB USB On-The-Go Host and Device Library
- STM32 graphical library and extension
- STM32 Audio Engine Equalizer Library
- STM32 Audio Engine Loudness Control Library
- STM32 Audio Engine Mixer Library"
- **FreeRTOS**
- LibJpeg library
- FatFS file system
- LwIP TCP/IP stack

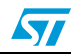

# <span id="page-8-0"></span>**2 Development platform architecture**

# <span id="page-8-1"></span>**2.1 Architecture overview**

The STM32 Demonstration Builder platform is a full set of software components based on a module architecture, allowing each module to be reused separately in standalone applications. All these modules are managed by the development platform demonstration builder core, thus allowing new modules to be added dynamically and providing access to common resources (storage, graphical component and widget, memory management). *[Figure 4](#page-8-2)* shows the architecture of the STM32 Demonstration Builder platform through a set of software components composing the module.

The modules are managed by the development platform demonstration builder core (Nucleus), which is then responsible for initializing the modules, initializing hardware and GUI resources relative to the modules and initializing the common resources such as the storage unit, the graphical widgets and the system menu.

<span id="page-8-2"></span>**Figure 4. Architecture of modules**

| Graphical<br><b>Forms</b><br>proprieties | Distant control                     | Configuration       | <b>Low Power</b><br>Management | <b>Initialization</b><br>module |
|------------------------------------------|-------------------------------------|---------------------|--------------------------------|---------------------------------|
|                                          | <b>Background</b><br><b>Process</b> | Error<br>management | Safe close down<br>module      | <b>Application</b><br>task      |

Each module provides the following functionalities.

- Form and graphical aspect characteristics.
- Method to startup the module.
- Method to safely shut down the module (example: hot unplug for MS Flash disk).
- Method to manage low-power mode.
- The application body (task).
- The module background process.
- Distant control APIs.
- Specific configuration.
- Error management.

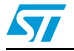

# <span id="page-9-0"></span>**2.2 Folder organization**

<span id="page-9-2"></span>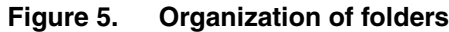

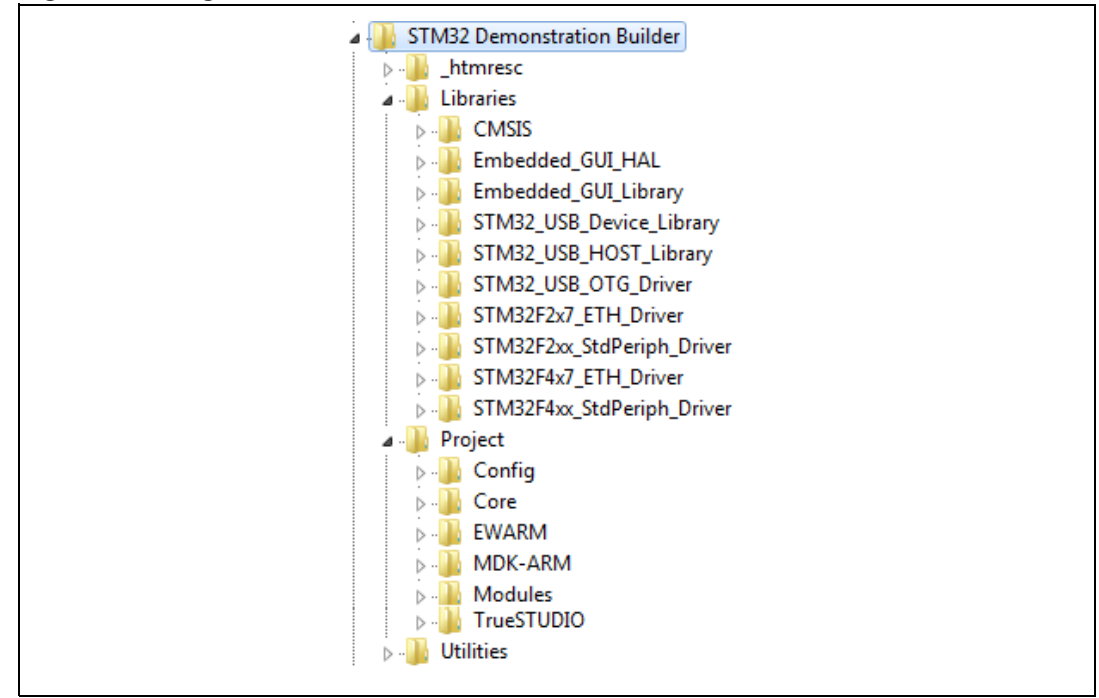

The project is composed of three main directories and organized as follows.

#### **Libraries**

This directory contains the STM32 graphical library and hardware abstraction layer, the standard peripheral libraries, the host and device libraries, the STM32 USB OTG driver, the CMSIS files and the STM32 standard peripheral driver.

### **Project**

This directory contains the workspace and source files for the modules and the demonstration builder core.

### **Utilities**

This directory contains the STM32 EVAL boards drivers (LCD, SD card, buttons, touchscreen...) and STM32 Audio Utilities & add-ons (mixer, equalizer...). It also contains the open-source third-party software: file system FatFS used for the USB host and MicroSD storage units, FreeRTOS, LwIP TCP/IP stack and LibJpeg library.

# <span id="page-9-1"></span>**2.3 Development platform files**

The development platform source files are located under the project folder as shown in *[Figure 6](#page-10-0)*.

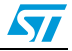

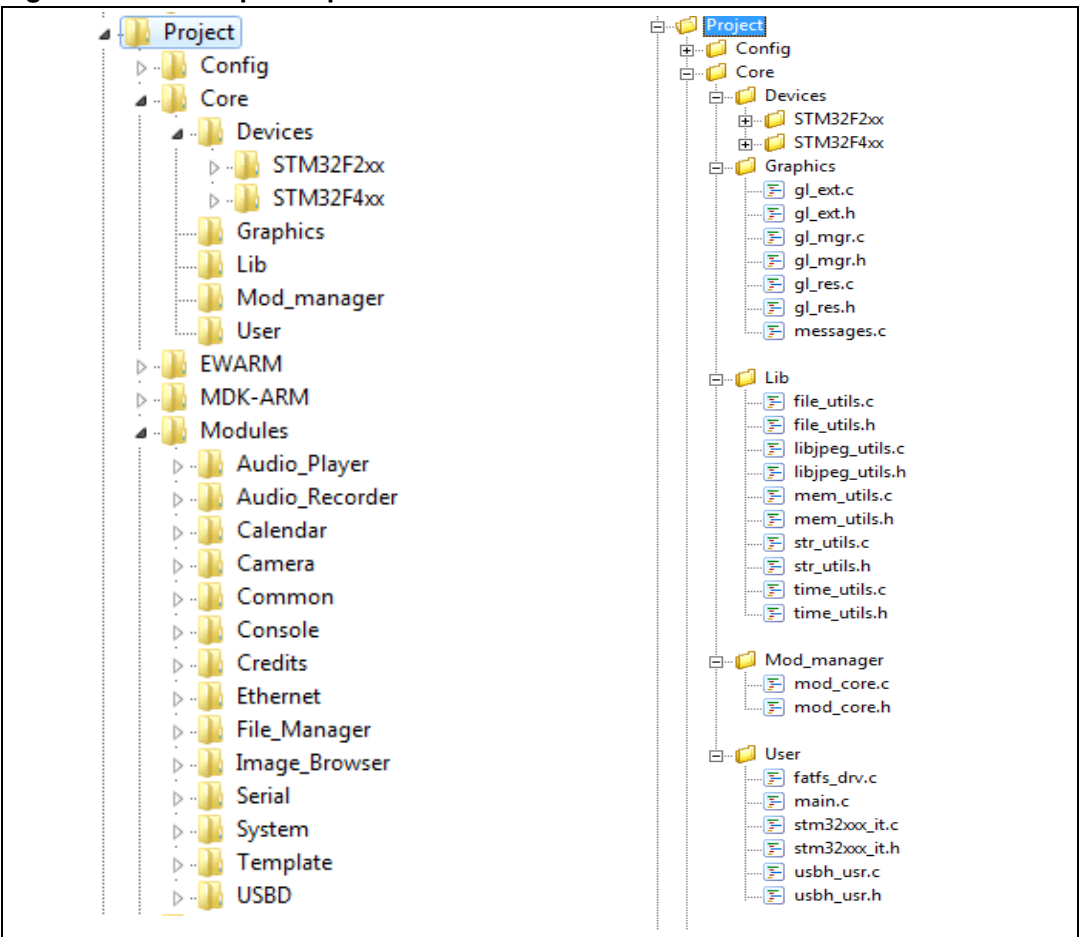

<span id="page-10-0"></span>**Figure 6. Development platform files**

The demo sources are divided into four groups.

#### **User**

Contains the main, bsp and interrupt files.

#### **Graphics**

Contains the extension features of the graphical library and the initialization of the graphical part of the development platform.

#### **App**

Contains the functional side of the modules relative to the main task.

#### **Modules**

Contains the core manager of the module and the graphical aspect, as well as the windowing management of the modules.

#### **Project settings**

A folder per tool chain containing the project settings and the linker files.

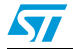

Doc ID 023271 Rev 1 11/44

| iauic 4.<br>PEIIIA SAMIPE IIIES |                        |                                                                                                    |  |  |
|---------------------------------|------------------------|----------------------------------------------------------------------------------------------------|--|--|
| Group                           | <b>Files/directory</b> | <b>Description</b>                                                                                                    |  |  |
| User                            | main.c                 | Contains the entry point to the development<br>platform and implements the background task                                                                                         |  |  |
|                                 | bsp.c                  | Contains the initialization function to the specific<br>board features                                                                                                    |  |  |
|                                 | stm32fxxx it.c         | Contains the STM32 interrupts handler                                                                                                    |  |  |
|                                 | Fatfs_drv              | FatFS disk I/O interface for the USB disk Flash and<br>the MicroSD interfaces                                                                                                    |  |  |
| Graphics                        | gl_ext.c               | Contains the extensions to the graphical library and<br>the new widgets core                                                                                                    |  |  |
|                                 | gl_mgr.c               | Contains the development platform graphical library<br>manager and the input events handler                                                                                        |  |  |
|                                 | Message.c              | Modules messages form                                                                                                    |  |  |
| Manager                         | mod_core.c             | Demonstration Builder core manager                                                                                                    |  |  |
|                                 | usbh_usr.c             | User callbacks for the USB host                                                                                                    |  |  |
| Lib                             | File_utils.c           | Global file manager APIs                                                                                                    |  |  |
|                                 | LibJpeg_utils.c        | LibJpeg library user APIs                                                                                                    |  |  |
|                                 | Mem_utils              | Memory management extension: set of APIs to<br>allocate/de-allocate memory in the SRAM, used as<br>extra space for data processing. For example:<br>decoding of images/audio files |  |  |
|                                 | Str_utils.c            | String formatting wrapper APIs                                                                                                    |  |  |
|                                 | Time_utils.c           | Time and date calculation method and algorithm                                                                                                    |  |  |
| Devices                         | STM32Fxxx              | Board and device-specific library and system<br>utilities                                                                                                    |  |  |
| <b>Modules</b>                  | mod xxx.c              | Module core                                                                                                    |  |  |
|                                 | app_xxx                | Application implementation relative to xxx module                                                                                                    |  |  |

<span id="page-11-0"></span>Table 2 **Table 2. Demo source files**

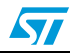

# <span id="page-12-0"></span>**3 Development platform core**

The development platform core is the software component in charge of initializing and monitoring the demonstration builder application and the various loaded modules. The development platform core allows you to perform the following tasks.

- Initializes the LCD and the different input devices (joystick, buttons and touch screen).
- Manage the graphical system menu and the actions relative to the graphical events.
- Probe the input events on the touch screen.
- Initialize the modules and monitor their internal state.
- Initialize the storage units.
- Handle the low-power mode.
- Manage the core and module configurations by saving and retrieving the settings information from the system backup.
- Manage the background tasks of the modules.

#### <span id="page-12-1"></span>**Figure 7. Development platform core tasks**

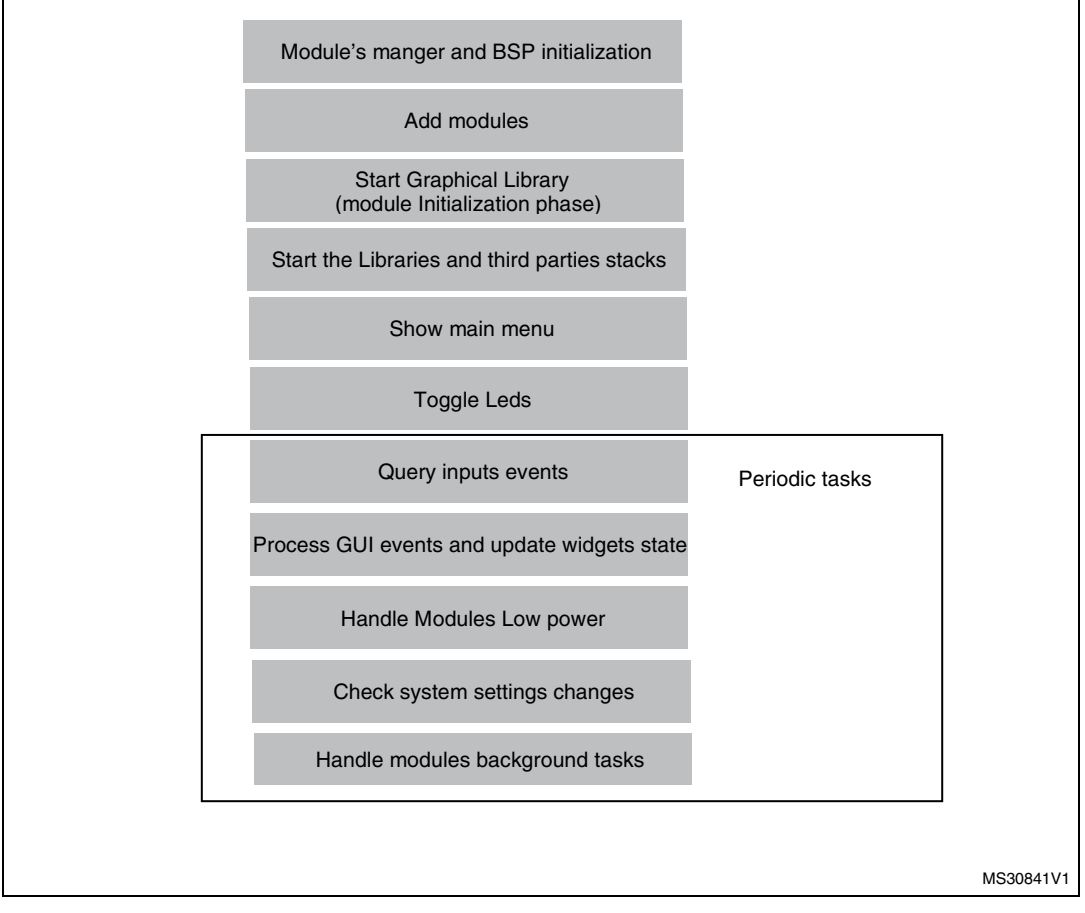

The demonstration builder core is based on FreeRTOS. A main task called background constitutes the heart of the development platform. This task loads the different modules and updates the graphical state and the input events following the user actions on the touch screen.

Doc ID 023271 Rev 1 13/44

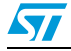

Once a module is launched, the background task switches to supervisor mode and monitors the child task, which is then launched by the active module.

The storage units are fundamental components that store and retrieve media from/to the USB Flash disk and the MicroSD card. The file manager module allows you to explore the content of the storage unit and then launch the audio or image files directly from the file browser frame.

The demonstration builder core also provides some additional functionalities relative to the configuration and settings, allowing them to be saved to the backup memory.

# <span id="page-13-0"></span>**3.1 Demonstration builder core architecture**

The demonstration builder core is the backbone of the entire development platform. It is built around the FreeRTOS, the STM32 graphical library, the USB host library and the STM32 standard library. It loads the different modules and updates the graphical state and the input events following the user actions on the touch screen. The core is composed of the following elements (*[Figure 8](#page-13-1)*).

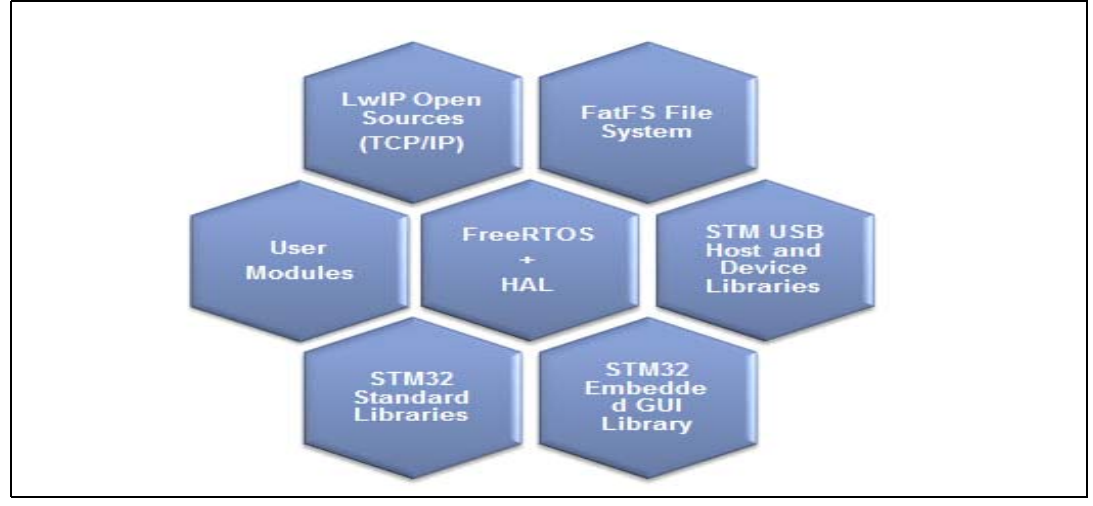

<span id="page-13-1"></span>**Figure 8. Architecture of the demonstration builder core**

- Application startup task
- Graphical library with extensions
- USB host library and MicroSD driver for storage units
- LCD Hal and touch screen and joystick drivers
- RTOS (FreeRTOS) and memory allocation manager
- STM32 standard firmware library
- Modules manager
- Configuration and settings manager in backup memory
- Common GL resources (icons and images)

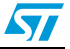

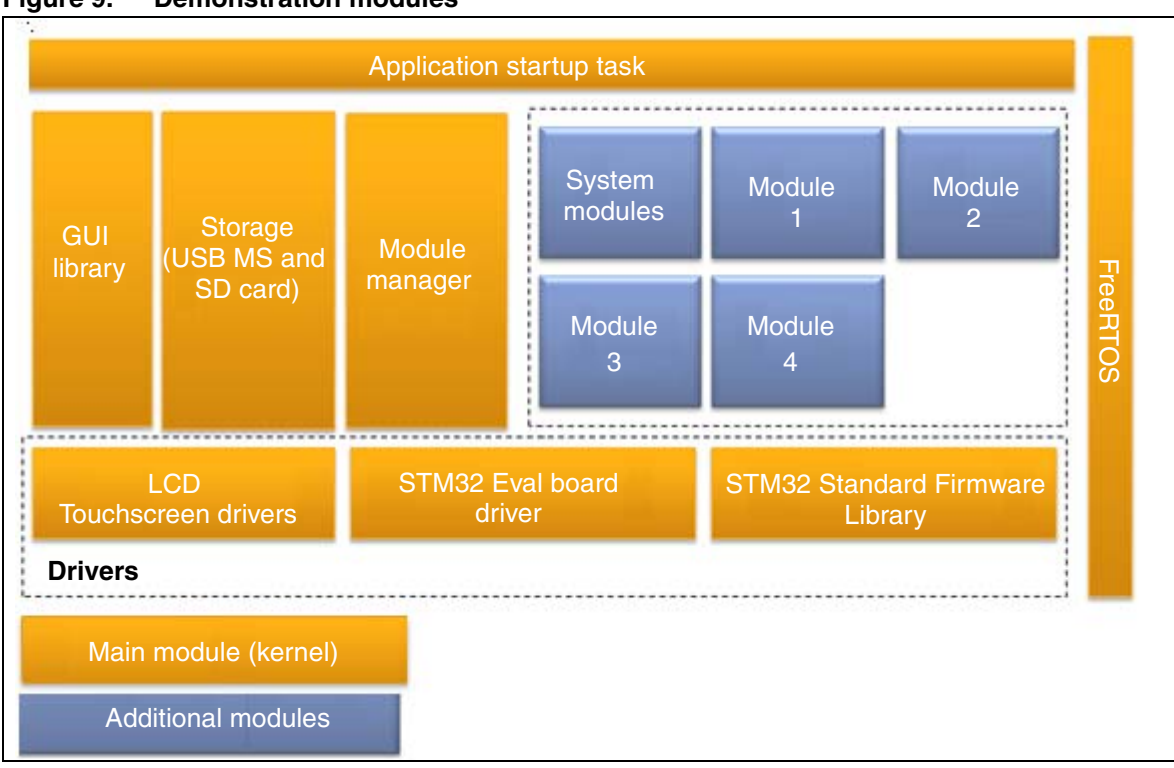

#### <span id="page-14-1"></span>**Figure 9. Demonstration modules**

# <span id="page-14-0"></span>**3.1.1 Application startup**

The development platform starts by initializing the main background task.

```
int main(void)
{
   NVIC_PriorityGroupConfig(NVIC_PriorityGroup_4);
    /* Create background task */
    xTaskCreate(Background_Task, 
                "Background Task", 
                Background_Task_STACK, 
                NULL, 
                Background_Task_PRIO, 
                &Task_Handle); 
   /* Start scheduler */
   vTaskStartScheduler();
}
```
The background task starts by initializing the BSP to launch the LCD, touch screen and joystick so as to handle the input events. It then loads the user modules in the demonstration builder core module list to be handled later by the demonstration builder core, and initializes the console to gather the demonstration builder core and module messages during the startup phase and while the modules are running.

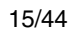

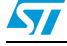

Once the BSP and the console are initialized, the background task displays the initialization page showing the startup progress state and then initializes the different middleware libraries (USB host library, TCP/IP stack, RTC and MicroSD). Finally, the second LUN (SD) is mounted (note that the first LUN [USB] is mounted during the USB host initialization phase).

After the initialization phase, the background task starts periodically monitoring the following processes.

- LED toggling used to indicate the development platform state.
- Input events (joystick and touch screen states)
- Graphical background process to launch the firmware actions depending on the graphical events (widgets events) and update the graphical page accordingly.
- Low power process (disabling some features, turning off the LCD, switching the core to stop mode after a defined timeout).
- Module background tasks
- Setting changes of the monitor system.

The background tasks run periodically every 10 ms and have the highest priority. Certain other tasks are delayed by way of a counter.

### <span id="page-15-0"></span>**3.1.2 Graphical library**

The STM32's embedded graphic library is a firmware package that contains a collection of routines, data structures and macros covering the main features of a graphic library and supporting an HID device to interact with the graphic objects (touch screen, joystick and pushbutton).

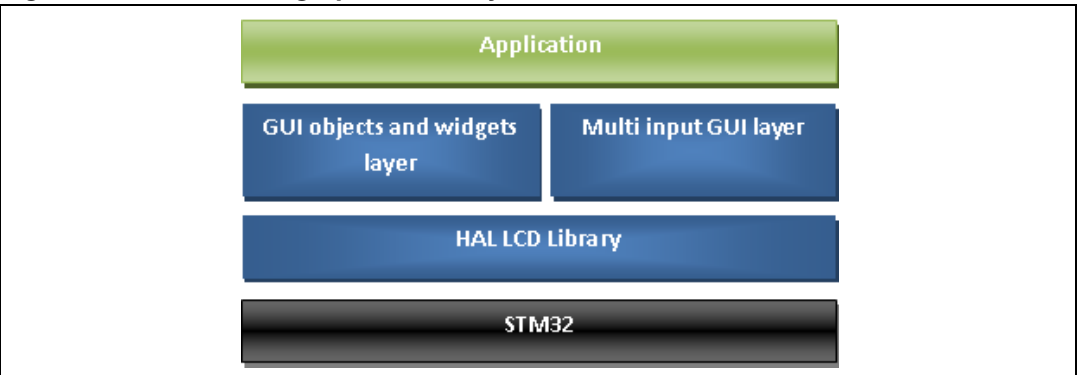

<span id="page-15-1"></span>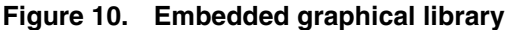

The library is a general-purpose one and can be executed on any 8/16/32-bit CPU to guarantee maximum portability of any architecture or LCD controller, and provides a graphical user interface (GUI) for any application that operates with a graphical LCD. While the firmware library functions with all currently available STM32 microcontrollers, this document describes the firmware library through the implementation of a graphic library for embedded systems based on the STM32 microcontroller family.

The library can easily be used in the user application with no in-depth knowledge of the STM32 registers, FSMC or I2C read/write operation steps. As a result, using the firmware library saves significant time that would otherwise be spent coding, while at the same time reducing the application development and integration costs.

16/44 Doc ID 023271 Rev 1

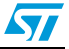

The firmware architecture is developed as separate layers and the HAL (hardware abstraction layer) makes it independent from the microcontroller used in the final application. A set of fonts is included: 8 x 12 and 16 x 24. Even though the firmware library source code is developed in ANSI-C, the code architecture follows an OOP (object oriented programming) approach.

The library's architecture has been designed and developed as two separate layers.

- **API** layer
- **HAL** layer

This type of architecture improves the code's re-usability by splitting the application programming interface code (fully portable and re-usable) from the hardware abstraction layer code (hardware dependent and written in the LCD library).

The application programming interface layer allows the final application to use the library as a black box. The library firmware encapsulation feature and exported API enable full control of the LCD and touch screen without prior in-depth knowledge of the LCD registers and FSMC/I2C read/write operation steps for the LCD and touch screen respectively.

The API layer includes the following files.

- graphicObject.c/h
- graphicObjectTypes
- cursor.c/h

The hardware abstraction layer is built directly into the specific LCD firmware library and allows the build-upon layers, such as the API layer, to implement their functionalities without in-depth knowledge of the LCD, MCU and touchscreen controller used. This improves the reusability of the library code and guarantees easy portability to other LCDs, MCUs and touchscreen controllers.

The HAL layer includes the following files.

- LcdHal.c/h
- TscHal.c/h
- JoyHal.c/h
- Touchscreen.c/h

The library offers an application programming interface layer that enables the final application to create pages of the graphic objects and easily use the STMPE811 touch screen controller. An OOP approach is used and it is therefore possible for the application developer to create and use one or more instances of a graphic object and work with pages of the object without having to write the code to display the graphic objects every time the application changes its focus to another page. Graphic object structures are seen by the application as objects with encapsulated properties and methods. In the end, they are advanced structures containing the following:

- Properties as data fields
- Methods as function pointers

In this way, each API function belongs to the related graphic object instance and many graphic objects can be managed simultaneously without conflict. Every type of graphic object has a pre-event function that provides the process to change its visualization on the screen and the internal status of the object. For example, in a ComboBox when the user hits the "down arrow", the pre-event function changes the associated image showing the one

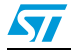

associated with the highlighted event for a few moments, and sets the next option in the list as active.

This function is predefined for each type of object and very useful in minimizing the developer's workload. In this way, the developer need only place graphic objects on the screen page and write a function event that is called after the pre-event function, when a touch/click event occurs between the object's coordinates area.

The library exports the following public and global API functionalities to create the graphic objects' type structure instance and set/get the relative properties.

- **NewLabel function**
- **NewButton function**
- **NewSwitch function**
- NewCheckbox function
- NewIcon function
- NewRadioButtonGrp function
- AddRadioOption function
- **NewSlidebar function**
- NewHistogram function
- NewGraphChart function
- NewComboBoxGrp function
- AddComboOption function
- Create\_PageObj function
- AddPageControlObi function
- DestroyPageControl function
- DestroyPage function
- Set\_Label function
- **Get** Label function
- Get\_SlidebarValue function
- SetGraphChartPoints function
- SetHistogramPoints function
- GetObjStatus function
- GetComboOptionActive function
- ResetComboOptionActive function
- GetComboOptionLabel function
- SetComboOptionLabel function
- SetIconImage function
- ShowPage function
- RefreshPage function
- RefreshPageControl function
- ChangePage function

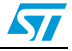

## <span id="page-18-0"></span>**3.1.3 Graphical extensions**

Additional graphical components, features and functionalities have been added to enrich the graphical API set so as to improve the graphical aspect of the modules. These components are listed in *[Table 3](#page-18-2)*.

| <b>Function</b>             | <b>Description</b>                                                         |  |
|-----------------------------|----------------------------------------------------------------------------|--|
| AddIconControlObj           | Add an icon menu with event handler and caption in the page                |  |
| <b>GL</b> SetMenuItem       | Add a list menu in the page                                                |  |
| <b>GL</b> RefreshControlNow | Refresh a graphical control in the page immediately                        |  |
| GL RefreshLabel             | Refresh a label caption immediately                                        |  |
| GL_CenterCaption            | Center a text in a buffer                                                  |  |
| GL_SetPageHeader            | Add a page header to show the page caption                                 |  |
| GL SetChecked               | Set or reset a check box during graphical construction                     |  |
| GL IsChecked                | Check whether a checkbox is checked or not                                 |  |
| GL_AddScroll                | Add a scroll bar in a page                                                 |  |
| GL_AddSmallIconControlObj   | Add a small icon menu with event handler and caption in the page           |  |
| GL_AdjustColor              | Invert pixel color (RGB to BGR) during bitmap drawing                      |  |
| <b>GL</b> AddCalendar       | Add a calendar widget                                                      |  |
| GL_UpdateCalendar           | Update a calendar widget by changing the day, month or year in<br>run-time |  |

<span id="page-18-2"></span>Table 3 **Table 3. Graphical extensions**

## <span id="page-18-1"></span>**3.1.4 Storage units**

The demonstration builder core offers two storage units that could be used to retrieve audio and image media or to save captured images from the camera. The two units are initialized during the development platform startup phase and are available to all the modules during the development platform's run time.

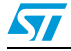

<span id="page-19-2"></span>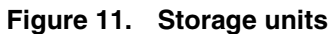

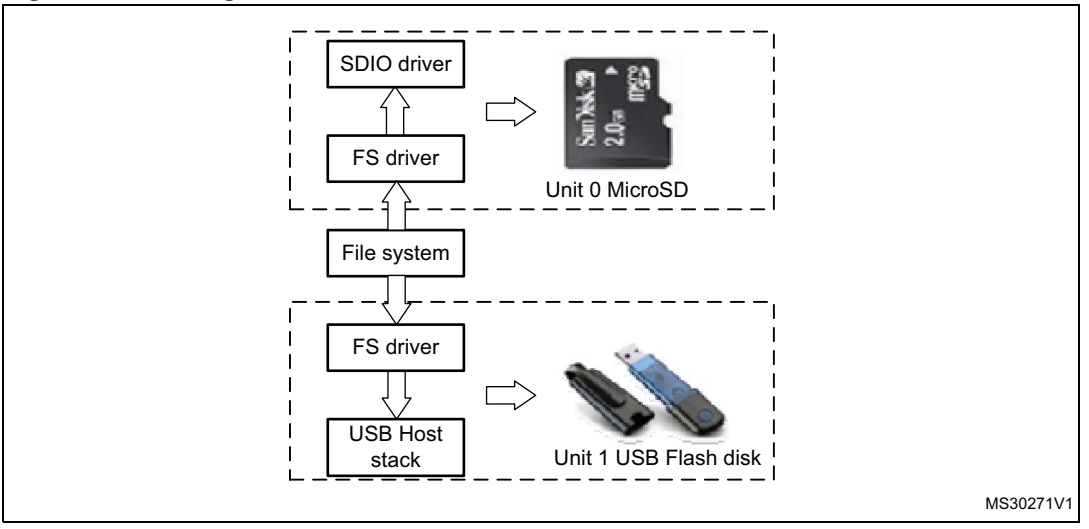

The two units are accessible through the standard I/O operations offered by the FatFS used in the development platform. The USB disk Flash unit is identified as Unit 0 and available only if a USB disk Flash is connected to the USB FS connector. The MicroSD Flash is identified as Unit 1 and available only if the MicroSD card is connected.

The units are mounted automatically when the physical media is connected to the connector on the board. The functionalities implemented in the file system interface to manage the physical storage units are given in *[Table 4](#page-19-0)*.

<span id="page-19-0"></span>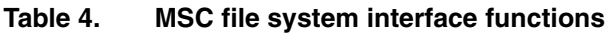

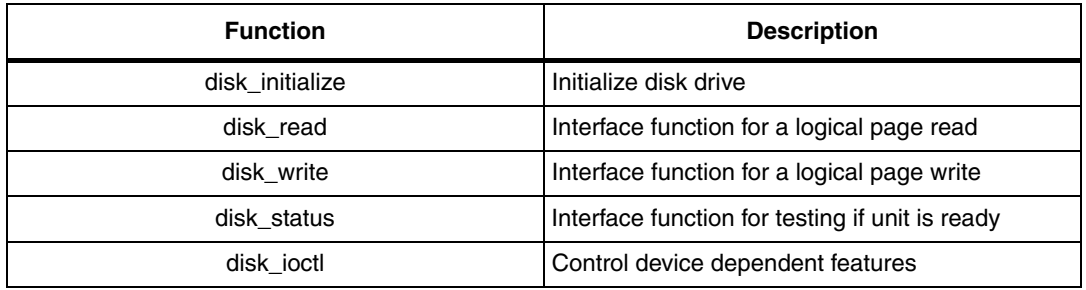

*[Table 5](#page-19-1)* gives the full set of API functionalities provided by the file system interface.

<span id="page-19-1"></span>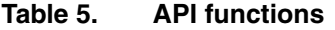

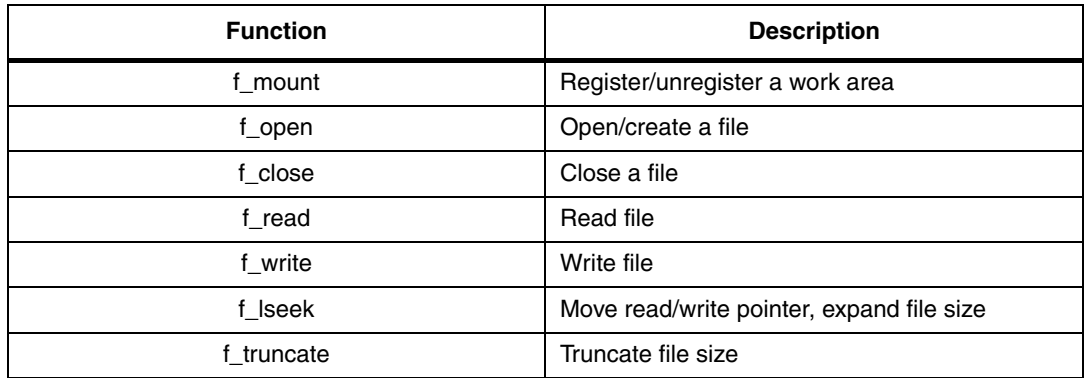

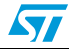

| <b>Function</b> | <b>Description</b>                       |
|-----------------|------------------------------------------|
| f_sync          | Flush cached data                        |
| f_opendir       | Open a directory                         |
| f_readdir       | Read a directory item                    |
| f_getfree       | Get free clusters                        |
| f_stat          | Get file status                          |
| f_mkdir         | Create a directory                       |
| f_unlink        | Remove a file or directory               |
| f_chmod         | Change attribute                         |
| f utime         | Change timestamp                         |
| f rename        | Rename/move a file or directory          |
| f_mkfs          | Create a file system on the drive        |
| f_forward       | Forward file data to the stream directly |
| f_chdir         | Change current directory                 |
| f_chdrive       | Change current drive                     |
| f_getcwd        | Retrieve the current directory           |
| f_gets          | Read a string                            |
| f_putc          | Write a character                        |
| f_puts          | Write a string                           |
| f_printf        | Write a formatted string                 |

**Table 5. API functions (continued)**

For the FatFS file system, the page size is fixed to 512 bytes. USB disk flashes with higher page sizes are not supported.

Unit 0 is built around the USB host library working in full-speed mode and its software architecture is shown in *[Figure 12](#page-21-0)*.

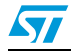

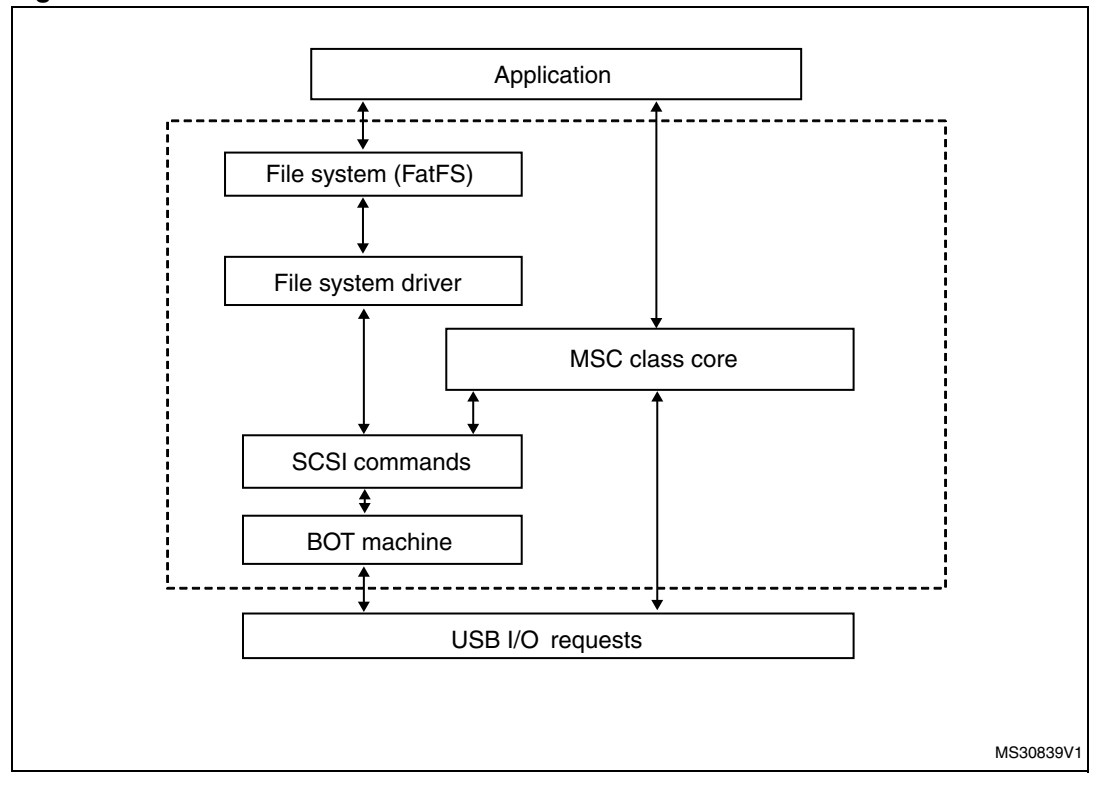

<span id="page-21-0"></span>**Figure 12. Software architecture of Unit 0**

Unit 1 is built around the SD driver using the SDIO peripheral and its software architecture is shown in *[Figure 13](#page-21-1)*.

<span id="page-21-1"></span>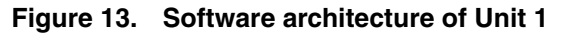

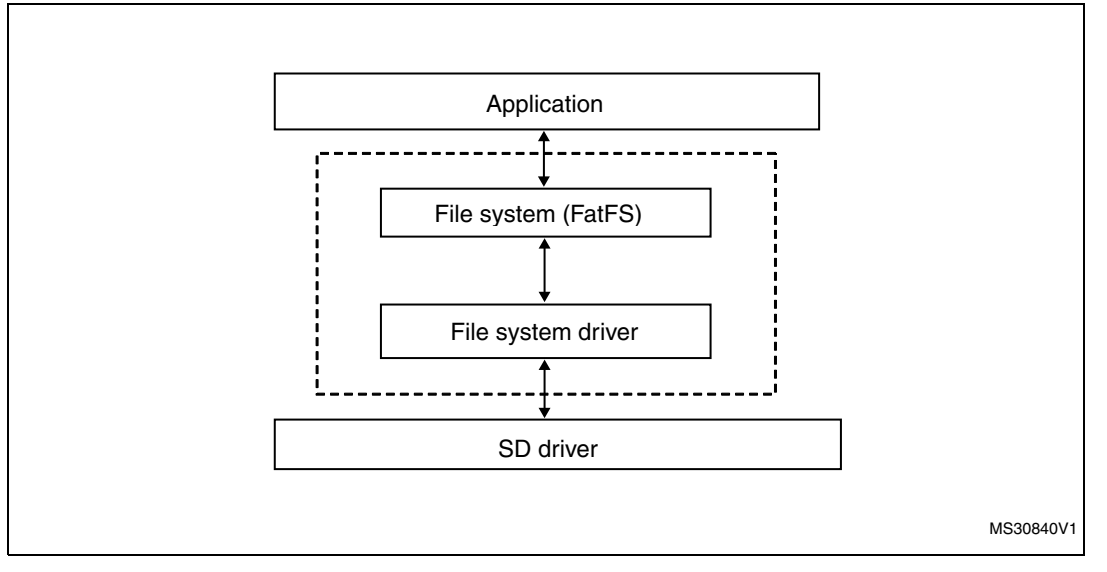

The FatFS is based upon the USB host mass storage class and the SD driver to allow abstract access to the physical media through standard I/O methods.

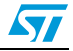

The FatFS is a generic FAT file system module for small embedded systems. It is written in compliance with ANSI C and completely separated from the disk's I/O layer. Therefore, it is independent of the hardware architecture and has the following specific features.

- Windows-compatible FAT file system
- Very small footprint for code and work area
- Various configuration options:
	- Multiple volumes (physical drives and partitions)
	- Multiple ANSI/OEM code pages including DBCS
	- Long file name support in ANSI/OEM or Unicode
	- RTOS support
	- Multiple sector size support
	- Read-only, minimized API, I/O buffer ...
- FAT sub-types: FAT12, FAT16 and FAT32
- Number of open files: unlimited, depends on available memory
- Number of volumes: up to 10
- File size: Depends on FAT specifications (up to 4 G-1 bytes)
- Volume size: Depends on FAT specifications (up to 2 Tbytes on 512 bytes/sector)
- Cluster size: depends on FAT specifications (up to 64 kbytes on 512 bytes/sector)
- Sector size: depends on FAT specifications (up to 4 kbytes)

File operations to different volumes are always re-entrant ant can work simultaneously. File operations to the same volume are not re-entrant but can also be configured to be accessed by several file instances in a safe way with the *\_FS\_REENTRANT* option. In this case, the OS-dependent synchronization object control functionalities (*ff\_cre\_syncobj*, *ff\_del\_syncobj*, *ff\_req\_grant* and *ff\_rel\_grant*) must be added to the project.

When a file function is called while the volume is in use by another task, the file function is suspended until that task leaves the file function.

If the wait time exceeds a period defined by *TIMEOUT*, the file function aborts with *FR\_TIMEOUT*. The timeout feature may not be supported on some RTOS. There is an exception for the *f\_mount* and *f\_mkfs* functionalities since these functions are not re-entrant to the same volume. When these functions are used, all other tasks must close the corresponding file on the volume and avoid accessing the volume. Note that this section describes the re-entrance of the FatFS module itself. The low-level disk I/O layer must also be re-entrant.

By default, the FatFS module does not support the sharing of controls of duplicated file accesses. Sharing is permitted when an open operation to a file is in read mode only. The duplicated open operation in write mode to a file is always prohibited and the open file must not be renamed or deleted, or the FAT structure on the volume may collapse. The file sharing control may also be available when *FS SHARE* is set to 1 or greater. The value specifies the number of files to manage simultaneously. In this case, if any open, rename or remove operation violates the file sharing rule described above, the file function fails with *FR\_LOCKED*. If the number of open files is larger than that specified in *\_FS\_SHARE*, the *f\_open* function fails with *FR\_TOO\_MANY\_OPEN\_FILES*.

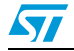

# <span id="page-23-0"></span>**3.1.5 LCD display and HMI inputs**

The graphical hardware abstraction layer (HAL) controls the TSC, LCD and JOYSTICK controllers using the following files.

- LcdHal: HAL layer file. Contains all the LCD basic API declarations (STM32 for this delivery).
- JoyHal: HAL layer file. Contains all the joystick management function declarations.
- *TscHal*: HAL layer file. Contains all the touch screen management function declarations of the TSC controller used by the application.

The STM32 graphic library uses the HAL layers mentioned above to monitor the graphical pages and control actions depending on the user action. The *GL\_Background\_Handler ()* function is used by the background task to monitor the HID events in polling mode every 50 ms.

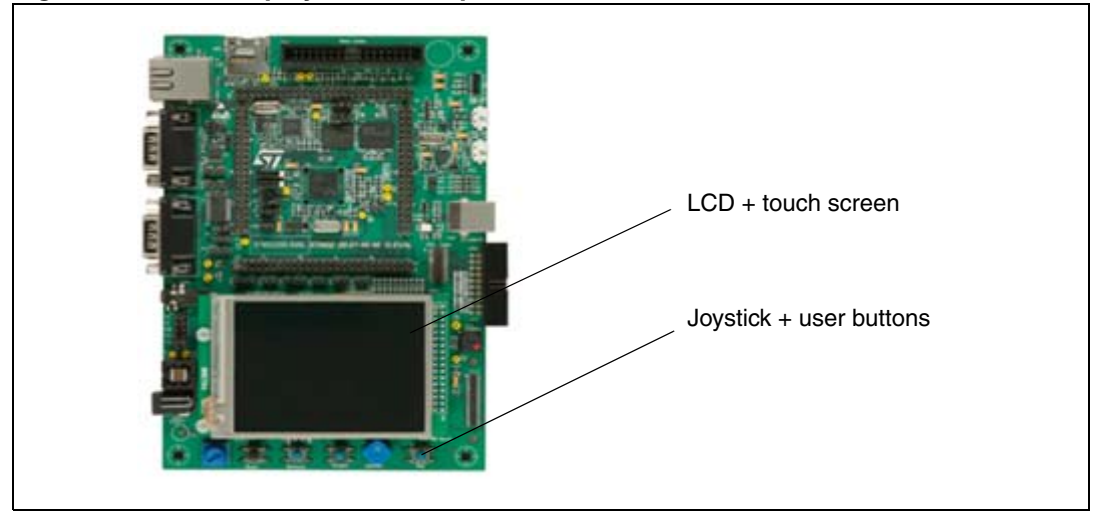

<span id="page-23-1"></span>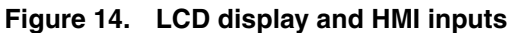

*Note: The joystick can be disabled using the general configuration page of the system module.*

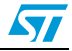

## <span id="page-24-0"></span>**3.1.6 RTOS and memory management**

The development platform is built around the FreeRTOS real-time operating system. FreeRTOS is a scaleable real-time demonstration builder core designed specifically for small embedded systems. Its highlights include:

- FreeRTOS demonstration builder core with preemptive, cooperative and hybrid configuration options.
- Official support for 27 architectures (counting ARM7 and ARM Cortex M3 as one architecture each).
- Support of the Cortex M3 memory protection unit (MPU) by the FreeRTOS-MPU.
- Small, simple and easy-to-use design. Typically a demonstration builder core binary image will be in the region of 4 to 9 kbytes.
- Very portable code structure predominantly written in C.
- Support of both tasks and co-routines.
- Queues, binary semaphores, counting semaphores, recursive semaphores and mutexes for communication and synchronization between tasks, or between tasks and interrupts.
- Mutexes with priority inheritance.
- Support of efficient software timers.
- Powerful execution traces functionality.
- Stack overflow detection options.
- Pre-configured demo applications for selected single-board computers allowing 'out-of the-box' operation and fast learning curve.
- Free forum support, or optional commercial support and licensing.
- No software restriction on the number of tasks that can be created.
- No software restriction on the number of priorities that can be used.
- No restrictions imposed on priority assignment more than one task can be assigned the same priority.
- Free development tools for many supported architectures.
- Free embedded software source code.
- Rovalty free.
- Cross-development from a standard Windows host.

The heap2 scheme of FreeRTOS is used for memory allocation management. This scheme uses a best-fit algorithm that allows previously allocated blocks to be freed. It does not, however, combine adjacent free blocks into a single large block. The total amount of available RAM is set by the definition *configTOTAL\_HEAP\_SIZE* which is defined in *FreeRTOSConfig.h*.

### <span id="page-24-1"></span>**3.1.7 Modules manager**

The modules manager is basically the firmware component responsible for initializing the platform BSP, modules and the libraries used by them. It also provides common helper functions that can be used by all the modules.

### **Hardware initialization**

The modules manager starts by initializing the console and BSP at the beginning of the background task of the demonstration builder core using the following function.

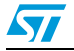

```
void MOD_PreInit(void)
{
 MOD_counter = 0;
   CONSOLE_Init();
  CONSOLE LOG("[MOD] Module Manager running....");
   /* Init Board specific hardware */
   BSP_Init(); 
}
```
## **Library initialization**

The modules manager initializes the different middleware libraries and indicates their startup progress in the GUI startup page and mounts the storage unit 1 (SD).

```
void MOD_LibInit(void)
{
    ( …)
   GL_State_Message("xxx Library Starting..."); 
Xxx_LibInit();
   GL_State_Message("xxx Library Started.");
(…)
  SD_Init();
  if ( f mount( 1, \&MSD fatfs ) != FR OK )
     {
      /* efs initialisation fails*/
                 CONSOLE_LOG("[FS] Cannot initialize FS on drive 1.");
   }
    else
    {
    CONSOLE LOG("[FS] FS on drive 1 initialized.");
    }
}
```
### **Adding modules**

The modules are defined in a structure that is used during the main menu startup and the module run time. Since the main menu uses several GUI resources and thus a big amount of data, the adopted strategy regarding the main menu has been to free resources when moving to the next page (modules page) and draw the menu page when returning from the modules page. For this, the modules structures should be stored in a table that enables retrieving them when needed.

*MOD\_table* is used to keep the module structure pointers while *MOD\_counter* tracks the number of loaded modules. To load a module inside the modules table, the *MOD\_AddModule* function is used.

*Note: Each module should have a unique ID, otherwise the second module with the same ID will not be loaded and the MOD\_AddModule function returns an error.*

26/44 Doc ID 023271 Rev 1

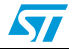

## <span id="page-26-0"></span>**3.1.8 Configuration and settings management**

The global demonstration settings are managed at startup while the module settings are applied during the module's initiation phase. The various settings for each module are saved as 32-bit words inside the RTC backup registers using the following functions.

void MOD\_GetParam(uint16\_t mem\_base , uint32\_t \*cfg); void MOD\_SetParam(uint16\_t mem\_base , uint32\_t \*cfg);

Each module can have one or more memory locations to save its internal parameters. For easy use, a bit field structure could be defined to give access to the module settings.

## <span id="page-26-1"></span>**3.1.9 Common GL resources**

All the common graphic icons and images used by the modules and the demonstration builder cores are declared in the demonstration builder's core layer and exported to the entire platform firmware through the *gl\_res.h* file. Shared or exported functionalities between modules or between modules and the demonstration builder core are defined in the *mod\_xxx.h* file Implementing these APIs.

### **Example**

*IMAGE\_DirectEx* (GL\_Page\_TypeDef<sup>\*</sup> pParent, uint8\_t \*file\_path): allows the user to launch the Image browser subpage in the image module through the file manager module when a file in the browser is selected.

The *mod\_xxx.h* file also exports the shared variables, defines and macros used by the entire platform firmware.

### **Example**

The *CONSOLE\_LOG (msg)* macro is used by all the modules and the demonstration builder core to add messages in the console, regardless of whether the console is displayed or deactivated. Messages are saved in the console cache and displayed when the console page is activated and displayed.

# <span id="page-26-2"></span>**3.2 Application programming interface**

The demonstration builder core communicates with the top level application and the application modules through the graphics and the modules' manager APIs. The application must use the demonstration builder core APIs to have access to the modules' functionalities. This allows separating the modules and the application when a standalone application based on a module is to be created from the open-source platform development package.

## <span id="page-26-3"></span>**3.2.1 Graphic APIs**

The graphic APIs are a set of functions and methods that provides access to the GL resources and controls the visual aspects of the open-source platform development package.

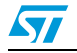

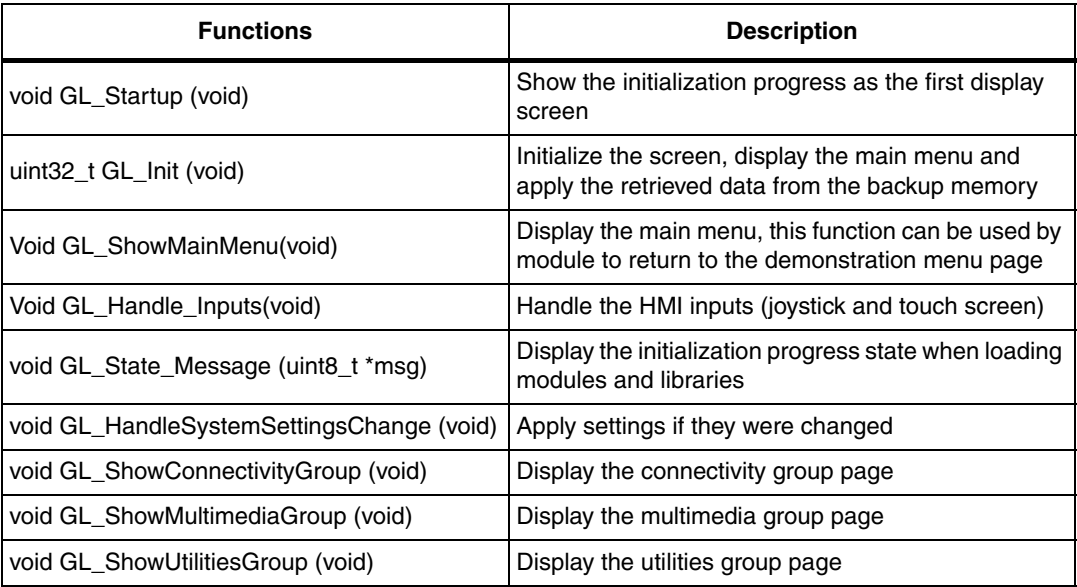

# <span id="page-27-0"></span>**Table 6. Graphic API functions**

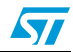

# <span id="page-28-0"></span>**3.2.2 Modules manager APIs**

The modules' manager APIs is a set of functions that handles the demonstration builder's core process and functions.

| <b>Functions</b>                                                                              | <b>Description</b>                                                                                |
|-----------------------------------------------------------------------------------------------|---------------------------------------------------------------------------------------------------|
| uint8_t MOD_AddModule(MOD_InitTypeDef<br>*module, uint8_t group)                              | Add a module to the modules list                                                                  |
| void MOD_SetParam(uint16_t ID, uint32_t<br>*cfg)                                              | Save general or module parameters in the backup<br>memory                                         |
| void MOD_GetParam(uint16_t ID, uint32_t<br>*cfg)                                              | Return general or module parameters in the backup<br>memory                                       |
| void MOD_NullFunc(void)                                                                       | Empty function used when a control in page uses a<br>callback with no specific action             |
| void MOD_PreInit(void);                                                                       | Initialize the BSP and the demonstration builder core<br>events console                           |
| void MOD_LibInit(void);                                                                       | Initialize the libraries and show the startup phase<br>progress and mount the storage Unit 1 (SD) |
| void MOD_HandleModulesBackground (void)                                                       | Handle module background processes in the main<br>background task                                 |
| void MOD_HandleModulesClanup (void)                                                           | Handle module cleanup processes in the USB<br>disconnect callbacks (usbh_usr.c)                   |
| void MOD_RegisterClickHandler(void<br>(*pEventHandler)(void),<br>GL_Coordinate_TypeDef gRect) | Associate a click event in a predefined screen area                                               |
| void MOD_UnRegisterClickHandler(void)                                                         | Dissociate a click event in a predefined screen area                                              |
| MOD_fClickHandler(void)                                                                       | Handle click event handler in the main background<br>task                                         |
| void vApplicationMallocFailedHook(void)                                                       | Memory management error callback                                                                  |

<span id="page-28-2"></span>Table 7. **Modules manager API functions** 

# <span id="page-28-1"></span>**3.3 Application data structures and variables**

## **MOD\_InitTypeDef**

```
typedef struct _MOD_InitTypeDef
  {
    uint16_t id;
    uint16_t rev;
    uint8_t *name;
    uint8_t *icon;
    void (*startup)(void);
   void (*background)(void);
    void (*cleanup)(void); 
  }
```
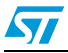

MOD\_InitTypeDef;

**Id**: unique identifier of the module.

**Name**: pointer to the module name in ASCII.

**Icon**: pointer to the module icon (bmp format, 50 x 50 pixels).

**Startup:** callback to launch the startup function of the module to initialize the module resources and the graphical constructor.

**Background**: callback to launch the background functions of a module.

**Cleanup**: callback to launch the cleanup functions of a module when a storage unit is removed.

#### **Global variables**

**MOD\_table**: an array that keeps the loaded modules in the memory so as to have access to their resources anytime during the run time, and that also enables redrawing the main menu. The *MOD\_table* has a size of *MAX\_MODULES\_NUM* modules, the maximum number of modules being defined in the *mod\_core.h* file.

**MOD** counter: holds the current number of loaded modules and is used by the *GL\_ShowMainMenu* to call the main menu and calculate exactly the position of the icon in the menu page.

**USB OTG Core:** main USB core structure for the USB host libraries (configured in FS mode). It is used to initialize and monitor the USB host library and thus the storage unit 0.

**USB\_Host**: variable that holds the host process states (enumeration, control state machine, class and user callbacks).

**USB\_fatfs**: Unit 0 storage unit file system structure.

**MSD\_fatfs**: Unit 1 storage unit file system structure.

# <span id="page-29-0"></span>**3.4 Graphical aspect of the demonstration builder core**

### <span id="page-29-1"></span>**3.4.1 Startup window**

#### <span id="page-29-2"></span>**Figure 15. Startup window**

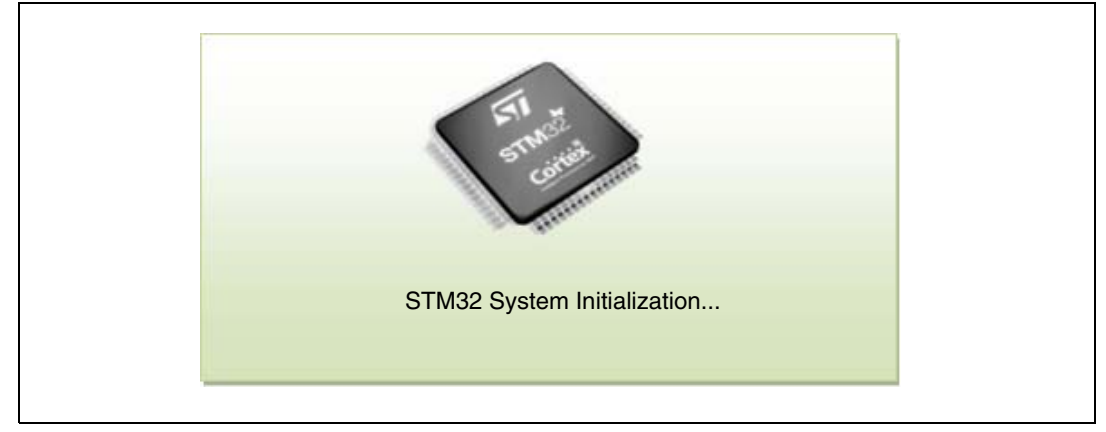

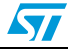

The startup window is launched by the *GL\_Startup* function to indicate that the initialization phase is going to start. After this initialization step, the message on the screen changes. The user can use the GL\_State\_Message in the MOD\_LibInit function to view the startup progress of the libraries and stacks.

<span id="page-30-1"></span>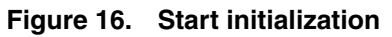

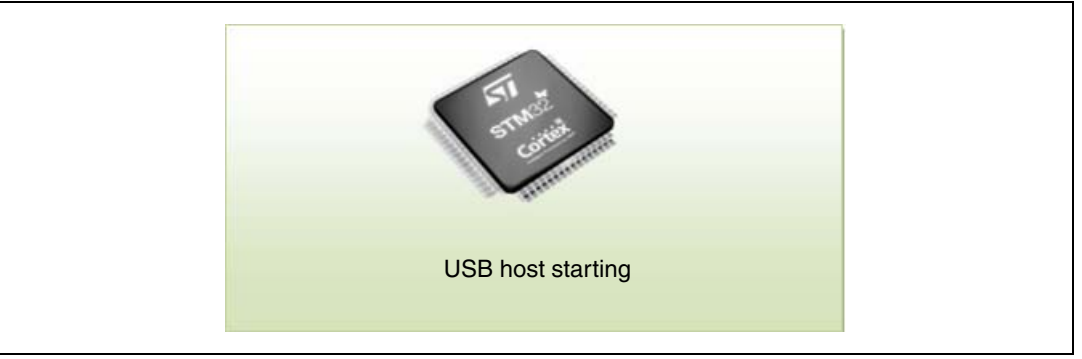

The user should at least indicate the beginning and the end of the initialization phase of a library or stack and also add a message in the console cache so that if an error occurs, the startup phase can be analyzed.

## <span id="page-30-0"></span>**3.4.2 Main menu window**

#### <span id="page-30-2"></span>**Figure 17. Main menu window**

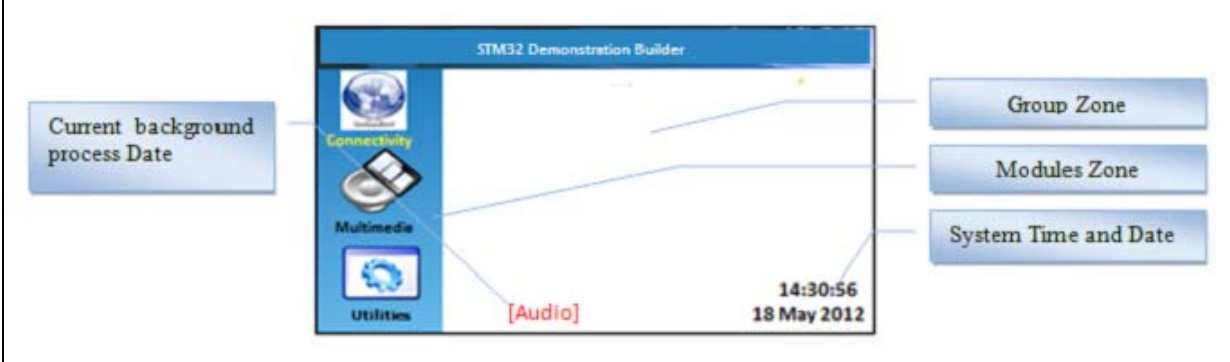

*Note: The icons used in this demonstration are taken from http://commons.wikimedia.org/wiki/Crystal\_Clear*

**Modules Zone**: the click event on the icon launches the module startup handler.

**System Time and Date**: the update of the time and date are done by the kernel background task and can be re-adjusted in the **Calendar Modules > Settings** menu.

**Group Zone**: the group zone contains the groups of modules. A group is set of modules that have the same functions.

The main menu holds the entire group of modules and the module icons of the highlighted group and enables you to launch the module startup function when the corresponding icon is clicked by way of the joystick's middle button or by pressing it on the touch screen.

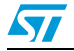

## <span id="page-31-0"></span>**3.4.3 Module main menu window**

*[Figure 18](#page-31-1)* shows the main display page for all the modules. Actions 1 to 3 can be customized by the user depending on the module's functions while the last menu item is reserved for returning to the application's main menu.

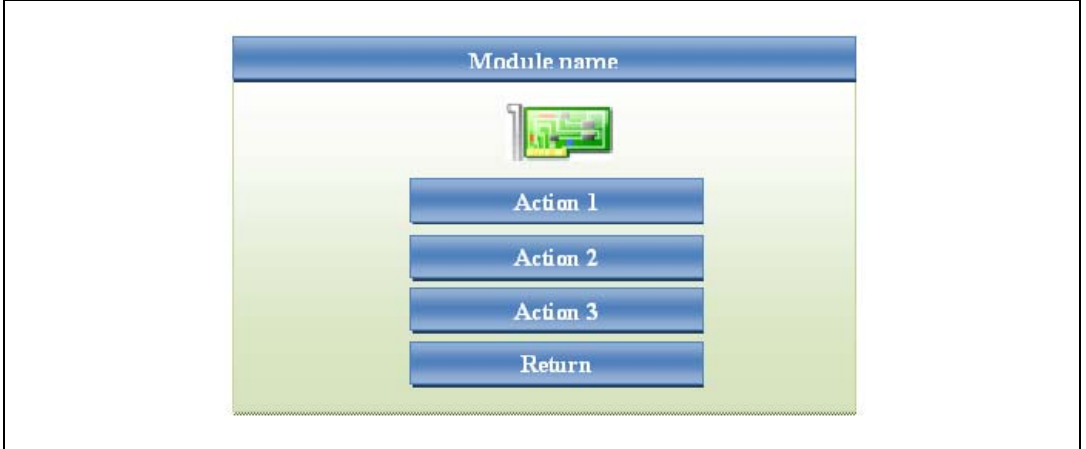

<span id="page-31-1"></span>**Figure 18. Main menu window for module**

The name and icon shown at the top of the module's main page should be retrieved from the module structure.

The *GL\_SetMenuItem* is used to add an action to the module's main menu (for more details about function parameters see *[Section 3.1.3: Graphical extensions](#page-18-0)*).

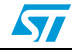

# <span id="page-32-0"></span>**4 Application modules**

# <span id="page-32-1"></span>**4.1 What is a module?**

A module is a set of functionalities with specific characteristics declared in one or more files that manage the STM32's low-level resources and that provide common and specific functions.

<span id="page-32-3"></span>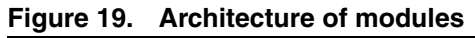

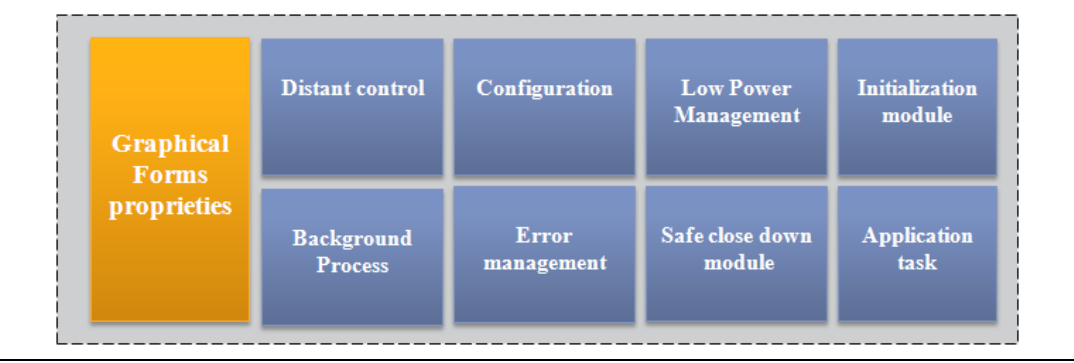

Each module should provide the following functionalities and characteristics.

- Characteristics of its form and graphical aspect.
- Method to start up the module.
- Method to safely shut down the module (for example: hot unplug for MS Flash disk).
- Method to manage the low-power mode.
- The application body (task).
- The module's background process.
- Distant control APIs.
- Specific configurations.

# <span id="page-32-2"></span>**4.2 Module architecture**

A module is composed of two main parts: the graphical aspect and the set of functionalities that it offers.

The graphical aspect is the used frame or page with a set of visual controls used to launch and monitor the module's functionalities. The module's graphical definition, page draw methods and action callbacks are declared in the *MOD\_xxx.c* file with xxx being the name of the module.

The functionality of the module is the interaction protocol between the STM32 resources and the demonstration builder core to offer specific actions. These actions are launched from the graphical control actions and located in the *app\_xxx.c* file. Although the *app\_xxx.c* file is the main file to execute the action defined in the module's page control, other files could be used to build multilayer functionalities if required by the module.

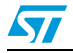

# <span id="page-33-0"></span>**4.3 Start-up phase of the modules**

A module goes into action when its icon is clicked in the main menu window. When the module's icon is selected by one of the two HMI inputs (joystick or touch screen) the module starts the callback function.

<span id="page-33-3"></span>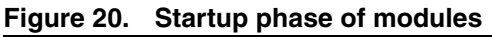

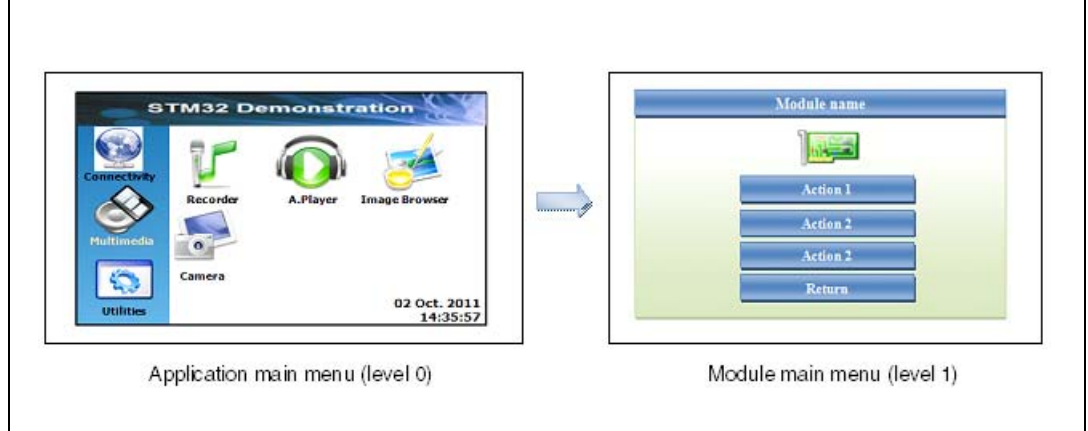

# <span id="page-33-1"></span>**4.4 Graphic management of the modules**

A module may be composed of one or several pages managed internally by the module page control actions. Each module should at least include the following three functions.

<span id="page-33-2"></span>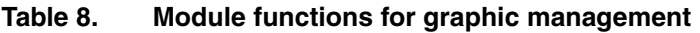

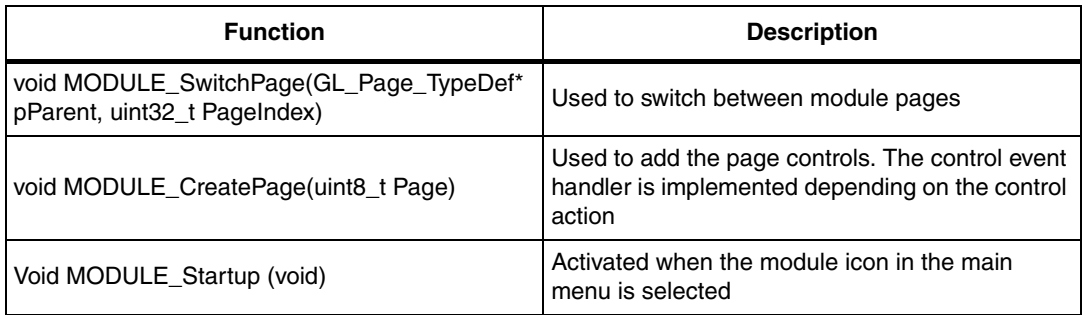

*Note: The module prefix "MODULE\_" should have the name of the module. For example, for audio modules, the above three functions are respectively: AUDIO\_SwitchPage AUDIO\_CreatePage AUDIO\_Startup*

## **MODULE\_SwitchPage**

This function is used to kill the parent page (active page) and create the child page depending on the page index. After calling this function, the parent page resources are freed and the child page is created and shown on the display. The *MODULE\_SwitchPage* function uses the *MODULE\_CreatePage* function to create the child page.

34/44 Doc ID 023271 Rev 1

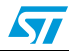

A module page can return to the application main menu by calling:

MODULE\_SwitchPage (ModulePageN, PAGE\_MENU);

*ModulePageN* is the current active module page.

#### **MODULE\_CreatePage**

The *MODULE\_CreatePage* is used to create the different pages used in the module. Action callbacks are implemented depending on the page control type. An example of implementation is shown in the following code.

```
static void MODULE_CreatePage(uint8_t Page)
{
GL_PageControls_TypeDef* item; 
GL_SetBackColor( GL_White );
   GL_SetTextColor( GL_Blue );
switch (Page)
   {
   case MODULE_MAIN_PAGE:
     (…)
     break;
case MODULE_PAGE1:
     (…)
     break;
case MODULE_PAGE2:
     (…)
     break;
default:
     break;
   }
}
```
The pages should be allocated dynamically using the memory management process as follows.

```
ModuleMainPage = malloc(sizeof(GL_Page_TypeDef));
```
Create\_PageObj(ModuleMainPage);

#### **MODULE\_Startup**

This function is the callback of the module icon control in the main menu. It is used to initialize the module's structures and data, and display the module's main menu by calling the *MODULE\_SwitchPage* function.

MODULE\_SwitchPage(GL\_HomePage, MODULE\_MAIN\_PAGE);

#### **MODULE\_Cleanup**

This function is the callback of the module called in the USB host disconnect event to free FS-dependent resources.

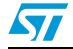

#### **MODULE\_Background**

This function is the callback of the module called periodically in the main background task. It can be used to refresh the application status and some GL controls.

#### **MODULE action callbacks**

Buttons and other module page control actions should be implemented statistically in the *MOD\_xxx.c* file using the rules outlined in *[Table 9](#page-35-1)*.

| <b>Functions</b>                     | <b>Description</b>                                                                                                    |
|--------------------------------------|----------------------------------------------------------------------------------------------------|
| static void return_to_menu (void)    | Should be implemented in all the modules and<br>enable the module to return to the main menu by<br>selecting the "return" item in the menu. |
| static void goto_pageN (void)        | Used to move to pageN when the corresponding<br>action is activated.                                                                        |
| static void return_from_pageN (void) | Used to close the current module sub-page and<br>return to the module's main menu.                                                          |

<span id="page-35-1"></span>Table 9. **Module action callback functions** 

# <span id="page-35-0"></span>**4.5 Direct access feature**

The modules are designed to operate in standalone mode and are independent from other modules. However, in some cases, some parts of a module may be re-used by other modules. For example, the camera viewer uses the image browser module to display the image captured previously.

Such a feature is called *direct access* and generally named *MODULE\_DirectEx*. Depending on the action of the direct access function, the parameters may defer from module to module. The *MODULE\_DirectEx* function is exported in the modules' file to be seen by all the loaded modules.

The *MODULE\_DirectEx* function directly calls the *MODULE\_CreatePage* function to create the direct access page, *and not* the *MODULE\_SwitchPage* function. This is because the caller page should not be killed and its resources freed, but instead should be put in a dormant state, that is, its resources kept but its page not displayed.

The return action of the direct access page should kill the parent page (direct access page) and restore the caller page to its default display state (active). A global pointer should be used to keep the address of the caller page in memory so as to use it later to restore the initial context before launching the direct access page.

This feature uses larger memory resources than normal access, so special care should be taken when defining the heap size. A sample implementation of a direct access page is shown in the following code.

```
void MODULE_DirectEx(GL_Page_TypeDef* pParent, void *params)
{
```
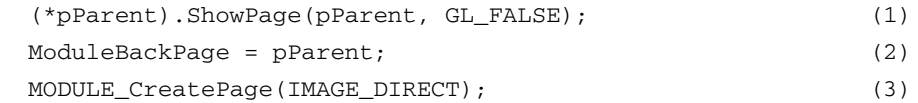

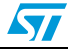

```
 (*ModuleDirectPage).ShowPage(ModuleDirectPage, GL_TRUE); (4)
DirectFunct(); (5)
```
}

- (1) Put the parent page in a dormant state (the page is present in the memory but not activated and controls are not displayed).
- (2) Save the parent page pointer address to be used later to restore the context.
- (3) Create the direct access page.
- (4) Activate the direct access page and display it.
- (5) Run the direct access process.

The return process is implemented as follows.

```
static void return_from_direct (void)
{ 
  (*ModuleDirectPage).ShowPage(ModuleDirectPage, GL_FALSE); (1)
  DestroyPage(ModuleDirectPage); (2)
  vPortFree(ModuleDirectPage); (3)
  ModuleDirectPage = NULL; (4)
  (*ModuleBackPage).ShowPage(ModuleBackPage, GL_TRUE); (5)
}
```
- (1) Deactivate the direct access page display.
- (2) Free the direct access page control resources.
- (3) Free the direct access page memory.
- (4) Assign NULL to clear the page pointer.
- (5) Restore the caller page context by activating it.

# <span id="page-36-0"></span>**4.6 Background mode feature**

The background feature is the ability to run an application without displaying the graphical parent page. This feature enables some modules to run in parallel with other modules. It is enabled from the global settings of the demonstration and launched by the corresponding module itself. An example of use is to run the image browser while an audio file is being played.

### Enable background mode

A module that supports the background mode should implement a command wrapper to launch its actions without necessarily going through the module's main page controls.

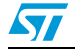

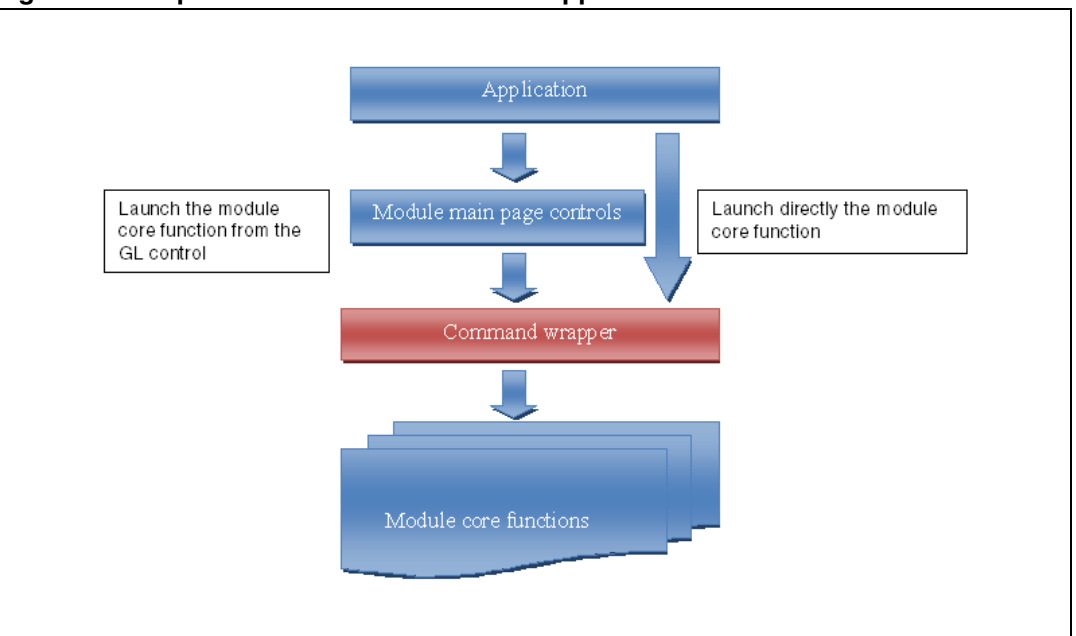

<span id="page-37-0"></span>**Figure 21. Implementation of command wrapper**

The command wrapper layer is only used when the background feature is enabled for this module. This layer should not have any dependency with the module's graphical components and controls.

Typical use of the background feature includes the audio player and web server applications. For example, an audio sample file could be played and controlled by the wrapper without passing through the audio player's graphical menu.

A module that implements the background feature should be able to disable the background mode on the fly when launching the module from the module's main menu, and the page's graphical aspect should be synchronized with the core functions.

For example, if an audio file is being played in background mode, when the audio player is launched, the corresponding page should indicate the specificities of the sample currently being processed (file name, progress…).

To implement the background feature, the following structure should be implemented in the module.

```
typedef struct _BKGND_InitTypeDef
{
 void (*init)(void);void (*process)(uint8_t cmd, void *args);
 void (*quit)(void);} BKGND _InitTypeDef;
```
**Init**: initialize the module's core (function).

**Process**: launch the process corresponding to the *cmd* parameters; the *args* can take the command arguments and parameters.

**Quit**: de-initialize the module's core and quit the background mode.

If a module implements the background callback structure, this should then be exported to the *modules.h* file as follows.

38/44 Doc ID 023271 Rev 1

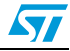

extern BKGND InitTypeDef module bkgnd cb;

The module should also implement a method to synchronize the graphical controls with the background module.

Void MODULE\_GLSynch (void)

# <span id="page-38-0"></span>**4.7 Distant control feature**

The Distant control feature is the ability to launch and monitor a module from a distant host PC through the web server's HTML main page. The Distant control feature uses the Ethernet module running in background mode. This feature is enabled by the Ethernet module when the "Distant Control "menu item is selected.

<span id="page-38-1"></span>**Figure 22. Distant control feature**

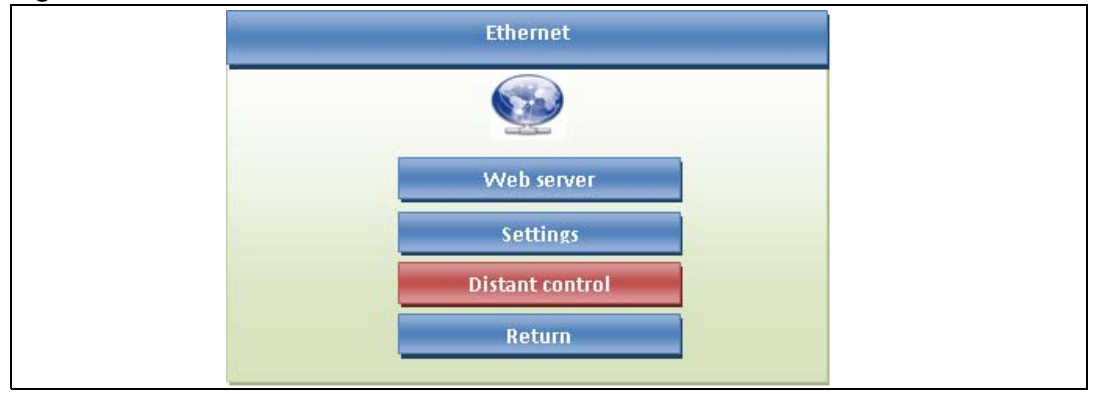

The modules running remotely should implement the command wrapper described in *[Section 4.6: Background mode feature on page 37](#page-36-0)*, that is, implement the background callback structure as shown.

```
typedef struct _BKGND_InitTypeDef
{
 void (*init)(void);void (*process)(uint8_t cmd, void *args);
 void (*quit)(void);
```
} BKGND \_InitTypeDef;

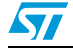

# <span id="page-39-0"></span>**5 Building a module**

Follow these steps to build a new module and add it to the STM32 demonstration builder.

- 1. The first step is to use the *mod\_template.c* file by changing the "template" prefix to the user module. This file implements:
	- the module's main structure to be used to add the module in the *main.c* file: MOD\_InitTypeDef mod\_template =

```
{
MOD_TEMPLATE_UID,
MOD_TEMPLATE_VER,
"Templates",
(uint8_t *)Templates_icon,
Template_Startup,
Template_Background,
Template_Cleanup, 
};
```
- the module's startup, cleanup and background callback functions with empty body.
- the page switch and create functions, which should be updated by the user to add additional pages and associate control actions following the application's needs.
- the first case of the page create function, which should be updated to add the module's main page items if needed, otherwise it can be replaced by custom page controls.

```
GL_SetMenuItem(Page, "Item1", 0, goto_item1);
GL_SetMenuItem(Page, "Item2", 1, goto_item2);
GL_SetMenuItem(Page, "Item3", 2, goto_item3);
GL_SetMenuItem(Page, "Item4", 3, goto_item4);
GL_SetPageHeader(ImageMainPage , "Template Menu");
```
- 2. Use the *gl\_template\_res.c* to add the module icon resources. The icons should be in a bmp c-array file (which can be generated by the embedded resource editor GUI tools provided with the STM32's embedded graphic objects/touchscreen library package. For more information about this tool and its use, refer to *AN3128 STM32 embedded graphic objects/touchscreen library*.
- 3. Implement the application functionality APIs in the *app\_template.c* file and associate them to the module page action callbacks.
- 4. Export the module's unique ID (UID), the module version, the *mod\_xxx.c* structure and any other APIs used by other modules.
- 5. Include the *mod\_xxx.h* file in the main file and add the module to the core using the following API: MOD\_AddModule (&mod\_xxx, YYYY\_GROUP);
- 6. Run the STM32 Demonstration Builder project in the used tool chain to add the new module.

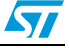

# <span id="page-40-0"></span>**6 Removing a module**

Follow these steps to remove a module from the STM32 demonstration builder.

- 1. Remove or comment the mod\_xxx.h include file in the main file and remove or comment the module adding process (MOD\_AddModule().
- 2. Exclude from build the folders and groups related to the module to be removed.
- 3. Compile the STM32 Demonstration Builder project in the used tool chain to remove the module.

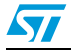

# <span id="page-41-0"></span>**7 Module development considerations**

1. Any interrupt that uses the FreeRTOS APIs must be set to the same priority as the kernel (as configured by the configKERNEL\_INTERRUPT\_PRIORITY macro), or at or below configMAX\_SYSCALL\_INTERRUPT\_PRIORITY for ports that include this functionality.

A special note for Cortex M3: Remember that Cortex M3 cores use numerically low priority numbers to represent HIGH priority interrupts, which can seem counter intuitive and is easy to forget! If you wish to assign an interrupt a low priority do not assign it a priority of 0 (or other low numeric value) as this can result in the interrupt actually having the highest priority in the system and therefore potentially make your system crash if this priority is above configMAX\_SYSCALL\_INTERRUPT\_PRIORITY.

2. When using the write operation from the fatFS file system, the task calling to the f\_write API should have a higher priority compared to the main background one.

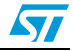

# <span id="page-42-0"></span>**8 Revision history**

#### <span id="page-42-1"></span>Table 10. **Document revision history**

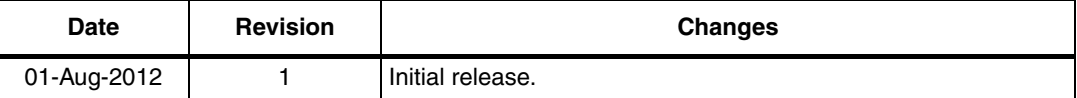

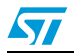

#### **Please Read Carefully:**

Information in this document is provided solely in connection with ST products. STMicroelectronics NV and its subsidiaries ("ST") reserve the right to make changes, corrections, modifications or improvements, to this document, and the products and services described herein at any time, without notice.

All ST products are sold pursuant to ST's terms and conditions of sale.

Purchasers are solely responsible for the choice, selection and use of the ST products and services described herein, and ST assumes no liability whatsoever relating to the choice, selection or use of the ST products and services described herein.

No license, express or implied, by estoppel or otherwise, to any intellectual property rights is granted under this document. If any part of this document refers to any third party products or services it shall not be deemed a license grant by ST for the use of such third party products or services, or any intellectual property contained therein or considered as a warranty covering the use in any manner whatsoever of such third party products or services or any intellectual property contained therein.

**UNLESS OTHERWISE SET FORTH IN ST'S TERMS AND CONDITIONS OF SALE ST DISCLAIMS ANY EXPRESS OR IMPLIED WARRANTY WITH RESPECT TO THE USE AND/OR SALE OF ST PRODUCTS INCLUDING WITHOUT LIMITATION IMPLIED WARRANTIES OF MERCHANTABILITY, FITNESS FOR A PARTICULAR PURPOSE (AND THEIR EQUIVALENTS UNDER THE LAWS OF ANY JURISDICTION), OR INFRINGEMENT OF ANY PATENT, COPYRIGHT OR OTHER INTELLECTUAL PROPERTY RIGHT.**

**UNLESS EXPRESSLY APPROVED IN WRITING BY TWO AUTHORIZED ST REPRESENTATIVES, ST PRODUCTS ARE NOT RECOMMENDED, AUTHORIZED OR WARRANTED FOR USE IN MILITARY, AIR CRAFT, SPACE, LIFE SAVING, OR LIFE SUSTAINING APPLICATIONS, NOR IN PRODUCTS OR SYSTEMS WHERE FAILURE OR MALFUNCTION MAY RESULT IN PERSONAL INJURY, DEATH, OR SEVERE PROPERTY OR ENVIRONMENTAL DAMAGE. ST PRODUCTS WHICH ARE NOT SPECIFIED AS "AUTOMOTIVE GRADE" MAY ONLY BE USED IN AUTOMOTIVE APPLICATIONS AT USER'S OWN RISK.**

Resale of ST products with provisions different from the statements and/or technical features set forth in this document shall immediately void any warranty granted by ST for the ST product or service described herein and shall not create or extend in any manner whatsoever, any liability of ST.

ST and the ST logo are trademarks or registered trademarks of ST in various countries.

Information in this document supersedes and replaces all information previously supplied.

The ST logo is a registered trademark of STMicroelectronics. All other names are the property of their respective owners.

© 2012 STMicroelectronics - All rights reserved

#### STMicroelectronics group of companies

Australia - Belgium - Brazil - Canada - China - Czech Republic - Finland - France - Germany - Hong Kong - India - Israel - Italy - Japan - Malaysia - Malta - Morocco - Philippines - Singapore - Spain - Sweden - Switzerland - United Kingdom - United States of America

**www.st.com**

44/44 Doc ID 023271 Rev 1

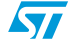